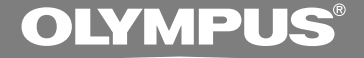

# VOICE & MUSIC **DM-20 DM-10 MODE D'EMPLOI**

**Merci d'avoir porté votre choix sur cet enregistreur vocal numérique. Lisez ce mode d'emploi pour les informations concernant l'emploi correct et sûr de l'appareil. Conservez-le à portée de la main pour toute référence ultérieure.**

**Nous vous recommandons de tester la fonction d'enregistrement et le volume avant l'utilisation pour obtenir de bons enregistrements.**

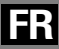

# **Table des matières**

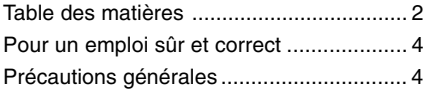

### **1 Préparatifs**

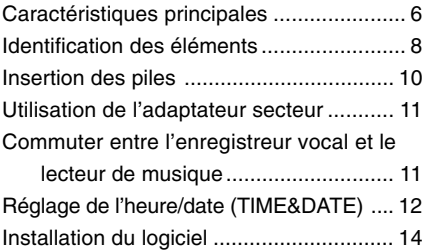

### **2 Utilisation de l'enregistreur comme enregistreur vocal**

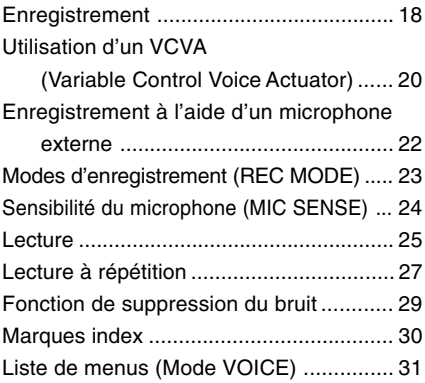

### **3 Gestion des fichiers sur votre PC**

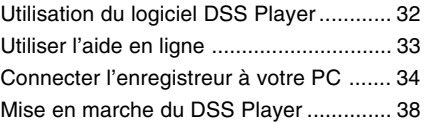

### **4 Utilisation de l'enregistreur comme Lecteur de musique**

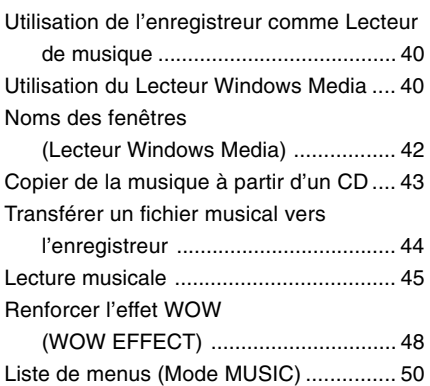

**5 Caract éristiques communes à l 'enregistreur vocal et au lecteur de musique**

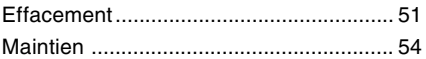

### **6 Utilisation de l 'enregistreur pour la lecture/l'écriture**

Utilisation de l 'enregistreur pour la lecture/ l'écriture ............................................. 55

### **7 Autres informations**

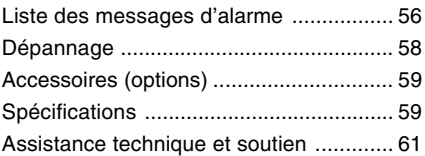

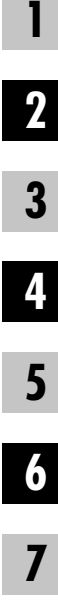

# **Pour un emploi sûr et correct**

**Avant d'utiliser votre nouvel enregistreur, lisez attentivement ce manuel pour savoir comment l'utiliser de manière sûre et correcte. Conservez ce manuel à un endroit facilement accessible pour toute référence ultérieure.**

• Les symboles Avertissement indiquent des informations importantes liées à la sécurité. Pour vous protéger vous-même et les autres contre les blessures ou contre les dégâts matériels, il est essentiel que vous preniez toujours en compte les avertissements et informations fournis.

# **Utilisation du manuel en ligne**

Environnement d'exploitation .................. 14 Désinstaller un logiciel ............................ 19 Ecoute pendant l'enregistrement audio (contrôle de l'enregistrement) ........... 26 Enregistrer A Partir d'un Autre Appareil Audio ................................................. 29 Lecture continue (ALL PLAY) ................. 34 Retour Arrière Automatique (BACK SPACE) ................................ 35 Assignation de commentaires de fichier (COMMENT) ..................................... 40 Informations de l'écran ACL (Mode VOICE) ................................... 41 Quand vous installez le DSS Player 2002 dans votre PC à partir du CD-ROM, vous pouvez utiliser la version complète en ligne de ce mode d'emploi, qui vous permet d'en savoir plus sur l'enregistreur vocal numérique. Si le DSS Player est installé, double-cliquez sur le bouton [Démarrer], sélectionnez [Tous les programmes], puis [OLYMPUS DSS Player 2002], et enfin cliquez sur [DM-20/10 MODE D'EMPLOI EN LIGNE]. Vous pouvez obtenir plus d'informations sur LIGNE]. Vous pouvez obtenir plus d'informations sur **Précautions générales**<br>les rubriques énumérées ci-dessous.

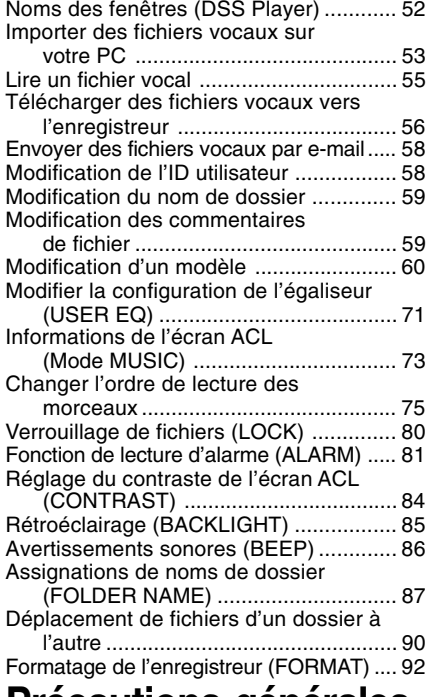

- **Ne laissez pas le lecteur dans un endroit chaud, humide comme dans une voiture fermée en plein soleil ou sur une plage en été.**
- **Ne rangez pas l'enregistreur dans un endroit trop exposé à l'humidité ou à la poussière.**
- **N'utilisez pas de solvant organique, tel qu'alcool ou diluant pour vernis, pour nettoyer l'appareil.**
- **Ne placez pas l'enregistreur sur ou près d'un autre appareil électrique tel que téléviseur ou réfrigérateur.**
- **Evitez d'effectuer un enregistrement ou**

**une lecture près d'un téléphone cellulaire ou de tout autre appareil sans fil, car ils risquent de provoquer des interférences et des parasites. En cas de parasites, installez-vous ailleurs, ou éloignez davantage l'enregistreur de ces appareils.**

- **Evitez le sable ou la saleté. Ils peuvent causer des dommages irréparables.**
- **Evitez les vibrations ou chocs violents.**
- **Ne démontez pas, ne réparez pas et ne modifiez pas cet appareil vous-même.**
- **N'utilisez pas cet appareil pendant la conduite d'un véhicule (tel que bicyclette, motocyclette ou poussette).**
- **Conservez l'appareil hors de portée des enfants.**

**<Avertissement relatif aux pertes de données>**

**Les données enregistrées dans la mémoire risquent d'être détruites ou effacées en cas d'erreur de procédure, d'anomalie de l'appareil, ou pendant des travaux de réparation. Nous vous recommandons d'enregistrer et de sauvegarder toutes les données importantes sur un autre support, par exemple un disque.**

### **Piles**

#### **Avertissement**

- **• Les piles ne doivent jamais être exposées à une flamme, chauffées, court-circuitées ou démontées.**
- **• N'essayez pas de recharger des piles alcalines, au lithium ou autres piles nonrechargeables.**
- **• N'utilisez jamais une pile à couvercle extérieur éventré ou fissuré.**
- **• Conservez les piles hors de portée des enfants.**
- **• Si vous notez quelque chose d'inhabituel à l'utilisation de ce produit, par exemple un bruit anormal, de la chaleur, de la fumée ou une odeur de brûlé:**
- 1 retirez immédiatement les piles en prenant garde de ne pas vous brûler, et
- 2 appelez votre revendeur ou le représentant Olympus local pour une révision. Continuer à utiliser le produit dans de telles conditions pourrait engendrer une décharge électrique, le feu ou des blessures.

### **Adaptateur secteur**

### **Avertissement**

- **• N'essayez pas de démonter, réparer ou modifier l'adaptateur secteur de quelque manière que ce soit.**
- **• Evitez la pénétration de matières extérieures, telles qu'eau, métal ou substances inflammables, dans le produit.**
- **• Ne mouillez pas l'adaptateur secteur, ne le touchez pas avec des mains mouillées.**
- **• N'utilisez pas l'adaptateur secteur près d'un gaz inflammable (tel que de l'essence, du benzine ou d'un diluant pour vernis).**

**Dans le cas où ....**

- **• ...les pièces internes de l'adaptateur secteur sont exposées parce qu'il est tombé ou a été endommagé d'une autre manière:**
- **• ...l'adaptateur secteur tombe dans l'eau, ou si de l'eau, un objet métallique ou une substance inflammable ou d'autres matières extérieures pénètrent à l'intérieur:**
- **• ...vous notez quelque chose d'inhabituel à l'emploi de l'adaptateur secteur, tel que bruit anormal, chaleur, fumée ou odeur de brûlé:**
	- $(1)$  ne touchez aucune pièce exposée:
	- 2 déconnectez immédiatement la fiche d'alimentation de la prise, et;
	- 3 appelez votre revendeur ou le représentant Olympus local pour la révision. Continuer à utiliser l'adaptateur secteur dans ces conditions pourrait engendrer une décharge électrique, un feu ou des blessures.

# **Caractéristiques principales**

**1**

- L'enregistreur permet l'enregistrement vocal numérique et la lecture musicale numérique (☞ P.18,40).
- L'emballage comprend les logiciels OLYMPUS Voice et Music DM Series Utility, incluant le logiciel DSS Player ainsi que Lecteur Windows Media (☞ P.14).
- Vous pouvez utiliser une télécommande avec microphone intégré pour actionner l'enregistreur et vous pouvez aussi utiliser cette dernière comme microphone d'enregistrement (☞ P.22).\*1
- Une prise de l'enregistreur peut reconnaître une télécommande, un écouteur ou un écouteur de sorte que la commutation est faite automatiquement en fonction de l'application.
- Un support et un câble USB sont fournis avec l'enregistreur. Si vous connectez le support à votre ordinateur à l'aide du câble USB l'enregistreur peut y transférer des données (☞ P.34).
- L'enregistreur peut aussi être utilisé en tant que lecteur/enregistreur externe de mémoire (☞ P.55).
- L'écran rétroéclairé LCD de grande taille est facilement lisible, même dans l'obscurité.
- Vous pouvez assigner vos propres noms aux dossiers.

### **Les caractéristiques principales de l'enregistreur vocal numérique**

- L'enregistreur stocke les messages vocaux dans les formats hautement compressés DSS et WMA.<sup>\*2</sup>
- L'enregistreur supporte trois modes d'enregistrement, le mode HQ (haute qualité), mode SP (lecture standard) et mode LP (lecture longue). Si vous utilisez un microphone stéréo (optionnel), vous pouvez bénéficier de l'enregistrement en mode SHQ (Stereo High Quality) (☞ P.23).

#### **Temps d'enregistrement\*3**

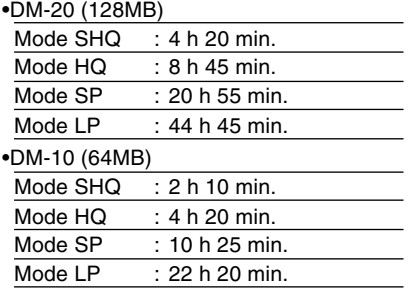

- Les cing dossiers peuvent contenir 199 fichiers chacun, soit un total de 995 enregistrements (☞ P.18).
- Vous pouvez entrer des commentaires dans vos fichiers.\*4
- L'enregistreur possède une fonction de suppression du bruit (☞ P.29).
- Les fichiers enregistrés peuvent être déplacés d'un dossier à l'autre.
- Vous pouvez insérer ou effacer des marques d'index (☞ P.30).\*4
- Il possède des fonctions de lecture rapide et de lecture au ralenti pour contrôler la vitesse de lecture (☞ P.26).
- Livré avec le logiciel DSS Player (☞ P.32).

### **Les caractéristiques principales de lecteur de musique numérique**

● Lecture des fichiers musicaux au format MP3 et WMA.

#### **Durée de reproduction\*5**

DM-20 (128MB) : 100 à 340 min.

DM-10 (64MB) : 50 à 170 min.

● WOW intégré (☞ P.48).

- Vous pouvez modifier la configuration de l'égaliseur pour la lecture.
- \*1: Selon le produit que vous avez acquis, il est possible qu'il ne soit pas fourni de télécommande à microphone. Pour prendre connaissance des éléments fournis, veuillez vous reporter à la description de l'emballage.
- \*2: Format DSS en modes d'enregistrement SP et LP, et format WMA en modes d'enregistrement SHQ et HQ.
- \*3: Temps d'enregistrement disponible pour un fichier unique continu.

Le temps d'enregistrement disponible peut être plus court si vous effectuez un grand nombre de petits enregistrements. (Le temps d'enregistrement disponible affiché et le temps enregistré donnent une indication approximative.)

- \*4: En ce qui concerne les fichiers WMA, ces fonctions ne sont uniquement disponibles que pour les fichiers enregistrés avec cet enregistreur ou les enregistreurs IC d'Olympus.
- \*5: La durée totale d'enregistrement dépend de la vitesse de transmission de chaque fichier musical.

IBM et PC/AT sont des marques de fabrique ou des marques de fabrique déposées par International Business Machines Corporation.

Microsoft, Windows et Windows Meadia sont des marques de fabrique déposées par Microsoft Corporation.

Apple, Macintosh, iMac, Mac et PowerMac sont des marques de fabrique ou des marques de fabrique déposées de Apple Computer, Inc.

Intel et Pentium sont des marques de fabrique déposées par Intel Corporation.

Adobe et Acrobat Reader sont des marques déposées de Adobe Systems Incorporated.

WOW, SRS et (<sup>•</sup>) symbole est marque déposée de SRS Labs, Inc.

WOW technologie est incorporé sous licence de SRS Labs, Inc.

CORTOLOGIC est une marque de fabrique déposée de Cortologic AG.

Les autres noms de produits et de marques indiqués ici peuvent être des marques de fabrique ou des marques de fabrique déposées de leurs propriétaires respectifs.

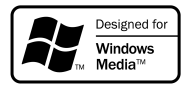

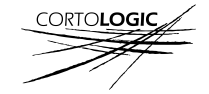

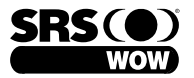

# **Identification des éléments**

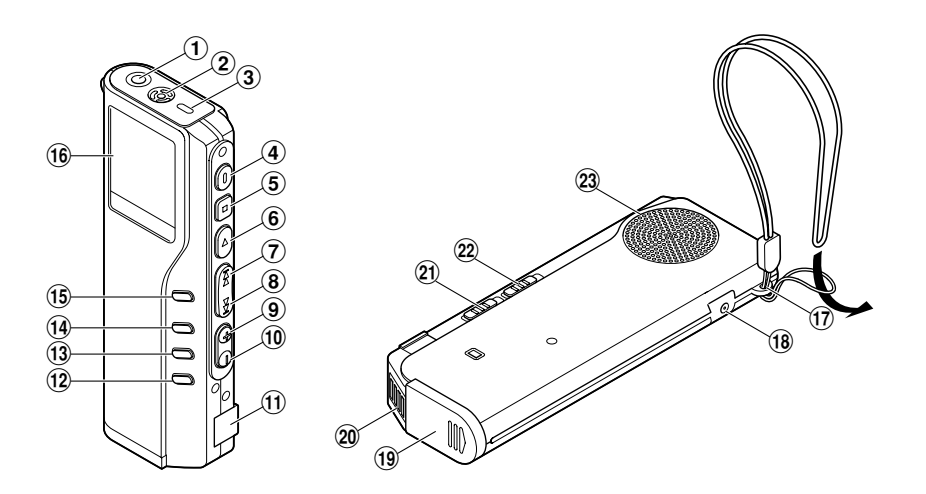

- 1**Prise pour EAR/MIC/REMOTE**
- 2**Microphone intégré**
- 3**Témoin d'enregistrement/lecture**
- 4**Touche REC (enregistrement)**
- 5**Touche STOP**
- 6**Touche PLAY**
- 7**Touche FF (avance rapide)**
- 8**Touche REW (recul rapide)**
- 9**Touche VOL (+)**
- 0**Touche VOL (–)**
- !**Terminal PC (USB)**
- @**Touche ERASE**
- **13 Touche FOLDER/REPEAT**
- $(14)$  Touche INDEX/EQ
- %**Touche DISPLAY/MENU**
- ^**Affichage (panneau LCD)**
- &**oeillet de courroie**
- $\overline{18}$  Prise d'alimentation
- (**Couvercle du logement piles**
- )**Point de fixation du support**
- -**Commutateur de mode (VOICE/MUSIC)**
- =**Commutateur HOLD**
- q**Haut-parleur intégré**

### **Télécommande Microphone Affichage (panneau LCD)**

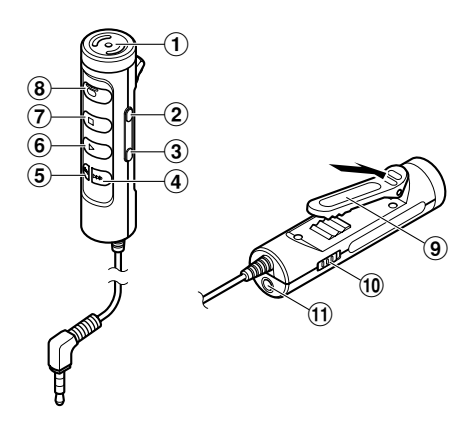

- **Microphone intégré**
- **Touche VOL (+)**
- **Touche VOL (–)**
- **Touche FF (avance rapide)**
- **Touche REW (recul rapide)**
- **Touche PLAY**
- **Touche STOP**
- **Touche REC (enregistrement)/ Témoin REC**
- **Pince**
- **Commutateur HOLD**
- !**Prise EAR (écouteur)**

Selon le produit que vous avez acquis, il est possible qu'il ne soit pas fourni de télécommande à microphone. Pour prendre connaissance des éléments fournis, veuillez vous reporter à la description de l'emballage.

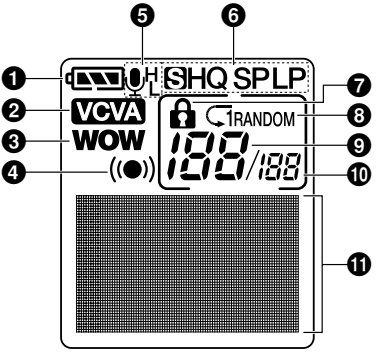

- **Indicateur de capacité des piles**
- **Témoin VCVA**
- **63 Témoin WOW**
- **Témoin d'alarme**
- **Indicateur de sensibilité du microphone**
- **Indicateur de mode d'enregistrement**
- **Affichage de verrouillage**
- **Affichage de répétition, AutoDJ**
- **Numéro du fichier actuel**
- **Nombre total de fichiers enregistrés dans le dossier**
- !**Affichage des informations en caractères**

# **Insertion des piles**

**1** Insertion des piles **Insertion des piles**

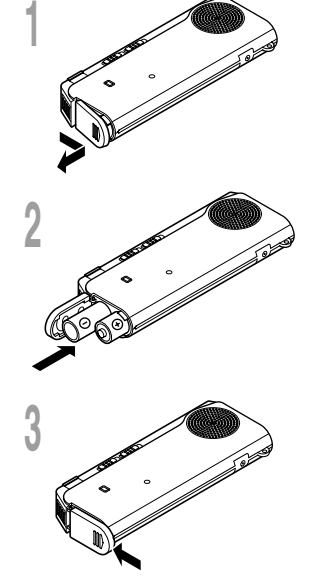

- **<sup>1</sup> Appuyez légèrement sur la flèche et faites coulisser le couvercle des piles pour l'ouvrir.**
	- **<sup>2</sup> Insérez deux piles alcalines AAA en respectant les polarités.**

**<sup>3</sup> Refermez correctement le couvercle du logement piles.**

#### **Remplacement des piles**

L'indicateur de capacité des piles sur l'affichage change avec la perte de capacité des piles.

 $\sqrt{N} \rightarrow \sqrt{N} \rightarrow \sqrt{N}$ 

Quand  $\Box$  s'affiche, remplacez les piles le plus tôt possible. Quand les piles sont trop faibles, l'enregistreur se coupe et "BATTERY LOW" s'affiche. Des piles alcalines AAA sont recommandées.

**Vous pouvez aussi utiliser une batterie optionnelle rechargeable Olympus pour l'enregistreur (**☞ **P.59).**

#### **Remarques**

• **Vous devez arrêter l'enregistreur avant de remplacer les piles.** Le fait de décharger les batteries lorsque l'enregistreur fonctionne peut corrompre les fichiers. Si les piles sont épuisées pendant que vous enregistrez un fichier, vous perdrez votre fichier actuel parce que l'en-tête du fichier ne pourra pas se fermer. Il est donc de toute première importance que vous remplaciez les piles lorsqu'il ne reste plus qu'un repère dans l'icône des piles.

.................................................................................................................................................................

- Remplacez les deux piles en même temps.
- **Ne mélangez jamais des piles neuves et anciennes, ou des piles de type et/ou marque différents.**
- Si le remplacement des piles épuisées prend plus d'une minute, il vous faudra peut-être remettre l'appareil à l'heure au chargement des nouvelles piles (☞ P.12).
- Retirez les piles si l'enregistreur doit rester inutilisé pendant une période prolongée.

# **Utilisation de l'adaptateur secteur**

Branchez l'adaptateur secteur (Olympus modèle A321 ou A322) dans une prise murale et raccordez la fiche d'alimentation au connecteur d'alimentation de l'enregistreur (DC 3V) comme indiqué sur l'illustration. Arrêtez toujours l'enregistrement avant la connexion. Sinon la lecture des données vocales enregistrées pourrait être impossible.

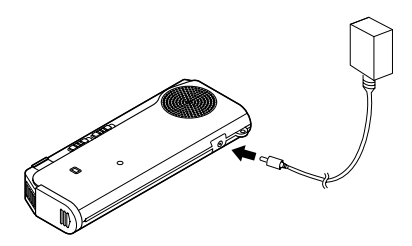

### **Avertissement**

- **• Arrêtez toujours l'enregistrement avant la connexion ou la déconnexion.**
- **• Quand l'enregistreur n'est pas utilisé, déconnectez toujours l'adaptateur secteur de la prise murale. Utilisez uniquement la tension d'alimentation correcte, indiquée sur l'adaptateur.**
- **• Arrêtez l'enregistreur avant de déconnecter l'adaptateur secteur.**
- **• N'utilisez pas l'adaptateur secteur pour le raccordement de l'enregistreur au port USB.**

# **Commuter entre l'enregistreur vocal et le lecteur de musique**

Cet appareil peut être utilisé comme enregistreur audio ou comme lecteur de musique.

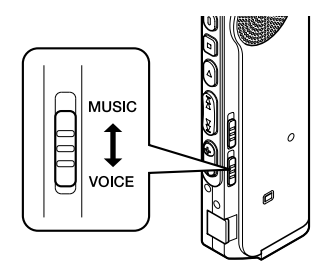

#### **Le commutateur de mode permet de choisir le mode VOICE ou sur le mode MUSIC.**

VOICE : Pour enregistrer ou lire des fichiers audio.

MUSIC: Pour écouter des fichiers musicaux.

#### **Signification des symboles contenus dans ce manuel**

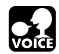

**Placez le commutateur mode sur VOICE avant d'utiliser l'enregistreur.**

**Placez le commutateur mode sur MUSIC avant d'utiliser l'enregistreur.**

**Fonctions pratiques, communes à l'enregistreur vocal et au lecteur de musique.**

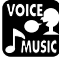

# **Réglage de l'heure/date (TIME&DATE)**

Si vous avez réglé l'heure et la date, les informations concernant l'enregistrement du fichier audio sont automatiquement mémorisées dans ce fichier. L'heure et la date doivent être réglées pour faciliter les travaux de gestion des fichiers audio. Le réglage d'heure et de date est aussi requis pour la fonction de lecture d'alarme.

**L'affichage de l'heure clignote automatiquement lorsque vous insérez des piles avant la première utilisation de l'enregistreur, ou si vous ne vous en êtes pas servi depuis longtemps. Continuez avec l'étape 1.**

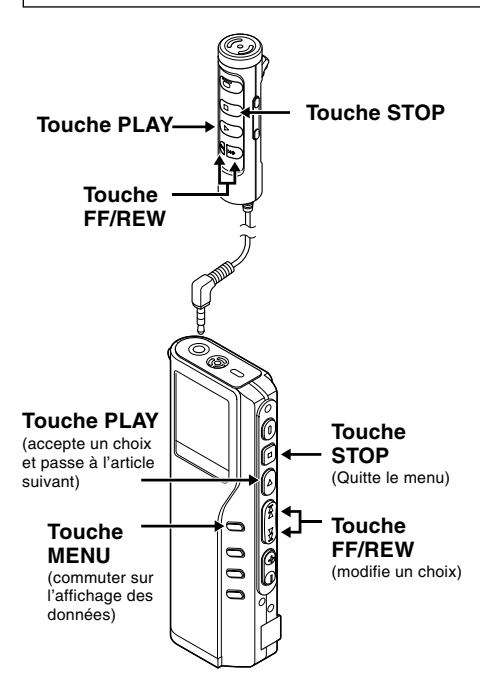

Lorsque le microphone de la télécommande est branché, les touches portant des noms identiques à ceux de l'enregistreur fonctionnent d'une manière semblable.

- **<sup>1</sup> Réglage de l'heure.** 1 Appuyez sur la touche **FF** ou **REW** pour régler l'heure.
	- 2 Appuyez sur la touche **PLAY** pour accepter le choix.
	- Vous pouvez choisir l'affichage de 12 heures ou de 24 heures en appuyant sur la touche **MENU** pendant que vous réglez les heures et les minutes.

Exemple: 5: 45 P. M. (P.M. = après-midi)

PM 5:45 ←→ 17:45 (Réglage initial)

- **<sup>2</sup> Réglage de la minute.** 1 Appuyez sur la touche **FF** ou **REW** pour régler la minute.
	- 2 Appuyez sur la touche **PLAY** pour accepter le choix.

- **<sup>3</sup> Réglage de l'année.** 1 Appuyez sur la touche **FF** ou **REW** pour régler l'année.
	- 2 Appuyez sur la touche **PLAY** pour accepter le choix.
	- Vous pouvez choisir l'ordre de l'année, du mois et du jour en appuyant sur la touche **MENU** pendant que vous les réglez.

```
3M 14D 2003Y (Réglage initial)
   ↓
14D 3M 2003Y
   ↓
2003Y 3M 14D
```
- **<sup>4</sup> Réglage du mois.** 1 Appuyez sur la touche **FF** ou **REW** pour régler le mois.
	- 2 Appuyez sur la touche **PLAY** pour accepter le choix.

- **1** Exemple: Mars 14, 2003 **<sup>5</sup> Réglage de la date.** 1 Appuyez sur la touche **FF** ou **REW** pour régler la date.
	- 2 Appuyez sur la touche **PLAY** pour accepter le choix.

**<sup>6</sup> Appuyez sur la touche STOP pour refermer le menu.**

#### **Remarque**

Si la touche STOP est pressée pendant l'opération de réglage, l'horloge utilisera les articles réglés à ce point.

..........................................................................

## **Modifier l'heure/date**

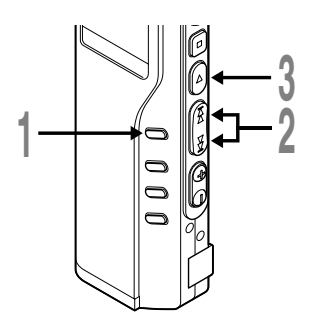

**<sup>1</sup> Maintenez la touche MENU pressée 1 seconde au moins.**

Le menu s'ouvre (☞ P.31,50).

**<sup>2</sup> Appuyez sur la touche FF ou REW jusqu'à ce que "TIME&DATE" clignote sur l'affichage.**

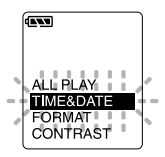

**<sup>3</sup> Appuyez sur la touche PLAY.** Heure/date où l'écran apparaît. L'indication de l'heure clignote, indiquant le début de la procédure de réglage de l'heure/date.

Les étapes suivantes sont les mêmes que celles commençant à l'étape 1 du chapitre "Réglage de l'heure/date" (☞ P.12).

# **Installation du logiciel**

Avant de connecter l'enregistreur à votre ordinateur et de l'utiliser, vous devez d'abord installer le logiciel présent sur le CD-ROM "Voice & Music DM Series Utility Software" inclus.

#### **Applications incluses dans "Voice & Music DM Series Utility Software"**

- DSS Player : Avec l'enregistreur vous pouvez transférer le son vers un ordinateur, le lire ou le gérer.
- Lecteur Windows Media : Vous pouvez convertir des données musicales d'un CD audio (c.-à.-d. extraire) en fichiers musicaux et vous pouvez transférer ces derniers vers l'appareil.
- Acrobat Reader est installé sur votre ordinateur. Il est indispensable pour lire le manuel joint au format PDF.

#### **Préparatifs de l'installation:**

- Quittez toutes les applications en cours.
- Si vous êtes en train d'utiliser une disquette, ôtez-la du lecteur.
- Si vous utilisez Windows 2000/XP ou Mac OS X en réseau, vous devez vous connecter en tant qu'administrateur.

**1**

#### **Windows**

## **<sup>1</sup> Insérer le CD-ROM "OLYMPUS Voice & Music DM Series Utility Software" dans le lecteur de CD-ROM.**

Le programme d'installation démarre automatiquement. Après le démarrage, sautez à l'étape 4 de la procédure. Si le programme d'installation ne démarre pas automatiquement, continuez aux étapes 2 et 3.

#### **<sup>2</sup> Sous Windows, cliquez sur [Démarrer], puis choisissez [Exécuter].**

**<sup>3</sup> Dans la zone [Ouvrir], tapez "D:\ Setup. exe" et cliquez sur [OK].** La lettre D doit correspondre à votre lecteur de CD- ROM.

**<sup>4</sup> La boîte de dialogue permettant de sélectionner la langue à utiliser pour l'installation est affichée.** Cliquez sur la langue souhaitée.

**<sup>5</sup> Lorsque l'écran de démarrage OLYMPUS Voice et Music DM Series Utility apparaît, sélectionnez le logiciel souhaité.**

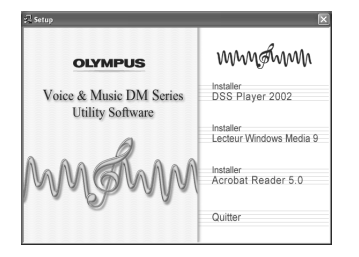

### **Installation de DSS Player**

#### **<sup>6</sup> Confirmation de l'acceptation des termes du contrat de licence.**

Pour pouvoir installer le DSS Player, vous devez accepter les termes du contrat de licence. Si vous les acceptez, cliquez sur [Oui].

#### **<sup>7</sup> Enregistrez les informations utilisateur.**

Enregistrez les informations utilisateur. Entrez votre nom, le nom de votre société, et le no. d'identification (ID) de licence (le numéro de série). Le no. d'identification de licence figure sur la carte d'identification de licence. Cliquez sur [Suivant]. Une boîte de dialogue de confirmation s'ouvre; cliquez sur [Oui].

# **<sup>8</sup> Sélectionner le dossier où le DSS Player devra être installé.**

Spécifiez ici le dossier dans lequel vous souhaitez installer le DSS Player. Cliquez sur [Parcourir] pour rechercher le dossier d'installation souhaité. Pour accepter le dossier proposé par défaut, cliquez sur [Suivant].

#### **Remarque**

Si le dossier d'installation n'existe pas encore, une boîte de dialogue s'ouvre, dans laquelle vous pouvez confirmer la création d'un dossier réservé à l'installation. Cliquez sur [Oui].

### **<sup>9</sup> Sélectionnez un dossier de programme.**

Vous pouvez renommer le dossier de programme, [Démarrage], par ex. Pour accepter le dossier par défaut, cliquez sur [Suivant].

**10 Démarrer la copie des fichiers.**<br>
Confirmez tous les "Configuration actuelle".<br>
Pour les accepter cliquez sur l'Suivantl Pour les accepter, cliquez sur [Suivant].

#### **Remarque**

Pour modifier le dossier des menus du programme ou le dossier d'installation, cliquez sur [Précédent].

**11 Copier les fichiers.**<br>
Patientez jusqu'à ce que le DSS Player soit<br>
installé survotre PC, puis cliquez sur l'Iemmer! installé sur votre PC, puis cliquez sur [Terminer]. L'écran revient automatiquement à l'écran de démarrage.

Si vous installez ensuite Lecteur Windows Media, choisissez "Installer Lecteur Windows Media" puis passez à l'étape 12.

## **Install Lecteur Windows Media**

**<sup>12</sup> Confirmation de l'acceptation des termes du contrat de licence.** Pour pouvoir installer Lecteur Windows Media, vous devez accepter les termes du contrat de licence. Si vous les acceptez, cliquez sur [I Accept]. Installation de Lecteur Windows Media.

#### **<sup>13</sup> Choisissez des options de confidentialité.**

Vous pouvez régler vos options de restriction à partir de cet écran. Si vous souhaitez installer le logiciel qui s'applique à votre environnement, cochez la case correspondante. En général, cliquez sur [Suivant] sans rien modifier.

### **<sup>14</sup> Personnaliser les options d'installation.**

Réglez les options de l'installation. En général, cliquez sur [Terminer] sans rien

modifier. L'installation est terminée et Lecteur Windows Media démarre. Si vous souhaitez poursuivre l'installation, cliquez sur le x dans le coin supérieur droit de la fenêtre de Lecteur Windows Media. L'écran revient automatiquement à l'écran de démarrage.

Si vous souhaitez ensuite installer Acrobat Reader, choisissez Installer Acrobat Reader et passez à l'étape 15.

## **Installation d'Acrobat Reader**

**<sup>15</sup> Suivez les directives qui s'affichent à l'écran pour installer Acrobat Reader.**

## **Installation du pilote**

**<sup>16</sup> Connectez l'enregistreur à votre ordinateur en vous reportant à la section "Connecter l'enregistreur à votre PC" (**☞ **P.34).**

> Lorsque vous connectez l'enregistreur à votre ordinateur pour la première fois après avoir installé DSS Player, le pilote de l'enregistreur s'installe automatiquement. Si le pilote s'est installé sans problème, l'écran ci-dessous apparaît et DSS Player démarre.

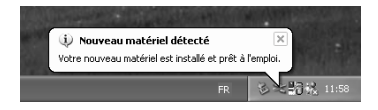

**Maciniosh**<br>1 Insérer le CD-ROM "OLYMPUS Voice **<sup>1</sup> Insérer le CD-ROM "OLYMPUS Voice & Music DM Series Utility Software" dans le lecteur de CD-ROM.**

**<sup>2</sup> Double-cliquez sur l'icône CD.** Double-cliquez sur la langue souhaitée.

- **<sup>3</sup> Double-cliquez sur l'icône suivante.** (OS 9.x) DSS Player for Mac Installer (OS X) DSS Player (for Mac) Installer OS X
- **<sup>4</sup> Cliquez sur [Continuer] lorsque l'écran d'ouverture du DSS Player for Mac s'affiche.**
- **<sup>5</sup> Confirmation de l'acceptation des termes du contrat de licence.**

Pour pouvoir installer le DSS Player for Mac, vous devez accepter les termes du contrat de licence. Si vous les acceptez, cliquez sur [Accepte].

**<sup>6</sup> Sélectionner le dossier où le DSS Player for Mac devra être installé.** Spécifiez ici le dossier dans lequel vous souhaitez installer le DSS Player for Mac. Pour accepter le dossier proposé par défaut, cliquez sur [Choisir]. Installation de DSS Player for Mac.

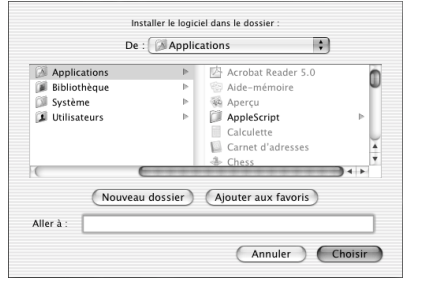

**7 Terminez l'installation.**<br>L'installation est terminée. Cliquez sur<br>Cuitter! Si vous avez installé le logiciel sous [Quitter]. Si vous avez installé le logiciel sous OS 9.x, vous devez redémarrer votre ordinateur après avoir terminé l'installation.

### **Utilisation de l'enregistreur comme enregistreur vocal**

# **Enregistrement**

L'enregistreur possède cinq dossiers, A, B, C, D et E et chaque message enregistré dans un dossier est sauvegardé comme fichier Digital Speech Standard (DSS) ou Windows Media Audio (WMA). Vous pouvez utiliser ces cinq dossiers sélectivement pour différencier les types d'enregistrements ; par exemple, Vous pouvez utiliser le dossier A pour enregistrer des informations d'ordre privé et le dossier B pour des informations professionnelles. Jusqu'à 199 messages sont enregistrables par dossier.

Enregistrement **Enregistrement**

**2**

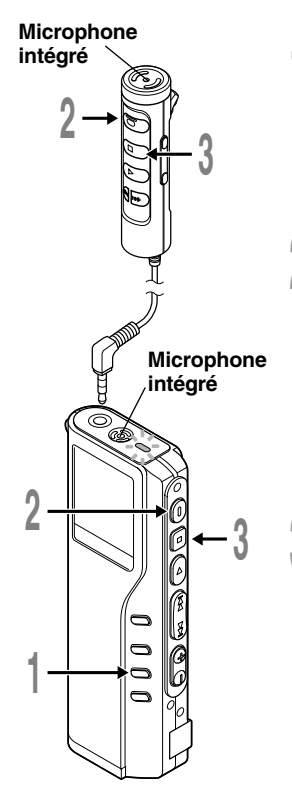

### **<sup>1</sup> Appuyez sur la touche FOLDER pour choisir un dossier.**

Le nom du dossier s'affiche.

- a **Nombre total de fichiers enregistrés dans le dossier**
- b **Numéro du fichier actuel**
- c **Dossier actuel**

#### **<sup>2</sup> Appuyez sur la touche REC pour démarrer l'enregistrement.**

Le témoin d'enregistrement/lecture s'allume en rouge. Dirigez le microphone vers la source sonore.

Lorsque vous utilisez le microphone de la télécommande pour enregistrer, le voyant et le microphone de l'enregistreur s'éteignent.

- d **Mode d'enregistrement actuel**
- e **Temps d'enregistrement**
- f **Temps d'enregistrement restant**
- **<sup>3</sup> Appuyez sur la touche STOP pour**
- **arrêter l'enregistrement.**

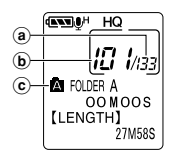

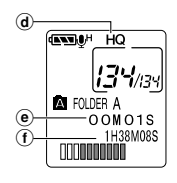

#### **Remarques**

- Un bip retentira quand le temps restant atteint 60 secondes, 30 secondes et 10 secondes pendant l'enregistrement.
- "MEMORY FULL" ou "FOLDER FULL" s'affichent lorsque la mémoire ou le fichier sont saturés. Effacez les fichiers inutiles avant de continuer à enregistrer (☞ P.51) ou transférez les fichiers vocaux sur votre ordinateur à l'aide du logiciel DSS Player.

## **Fonctions d'enregistrement**

### **Pause d'enregistrement**

#### **Pause**

Appuyez sur la touche **REC** pendant l'enregistrement.

➥"REC PAUSE" clignotera sur l'affichage.

#### **Reprise de l'enregistrement**

Appuyez à nouveau sur la touche **REC**.

➥L'enregistrement reprend à partir du point d'interruption.

#### **Remarque**

L'enregistreur s'arrête d'enregistrer s'il est laissé en pause 10 minutes ou plus.

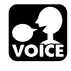

# **Utilisation d'un VCVA (Variable Control Voice Actuator)**

Quand le microphone perçoit que les sons ont atteint le niveau préréglé, le VCVA (Variable Control Voice Actuator) intégré démarre automatiquement l'enregistrement , et s'arrête quand le volume baisse.

Particulièrement utile pour l'enregistrement prolongé, le VCVA non seulement économise la mémoire en coupant l'enregistrement pendant les périodes de silence, mais rend aussi l'enregistrement plus efficace et commode.

Utilisation d'un VCVA (Variable Control Voice Actuator) **Utilisation d'un VCVA (Variable Control Voice Actuator)**

**2**

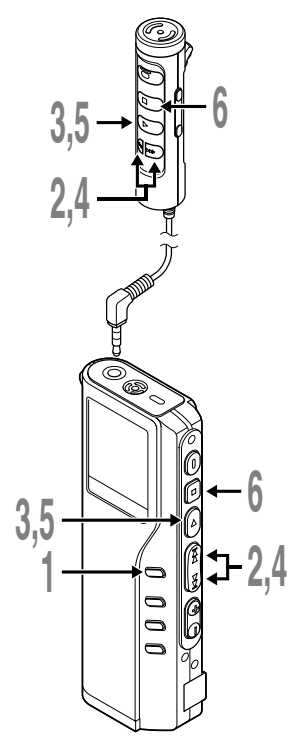

#### **<sup>1</sup> Maintenez la touche MENU pressée 1 seconde au moins.**

Le menu s'ouvre (☞ P.31).

**<sup>2</sup> Appuyez sur la touche FF ou REW jusqu'à ce que "VCVA" clignote sur l'affichage.**

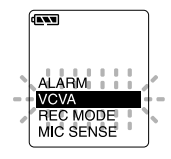

**<sup>3</sup> Appuyez sur la touche PLAY.** La procédure de configuration VCVA commence.

### **<sup>4</sup> Appuyez sur FF ou REW pour choisir ON ou OFF.**

ON : Enregistrement dans le mode VCVA.

OFF : L'enregistrement se poursuit dans le mode normal.

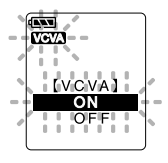

**<sup>5</sup> Appuyez sur la touche PLAY pour fermer l'écran de configuration.**

**<sup>6</sup> Appuyez sur la touche STOP pour refermer le menu.**

Lorsque ON est sélectionné, VCVA s'affiche sur l'écran.

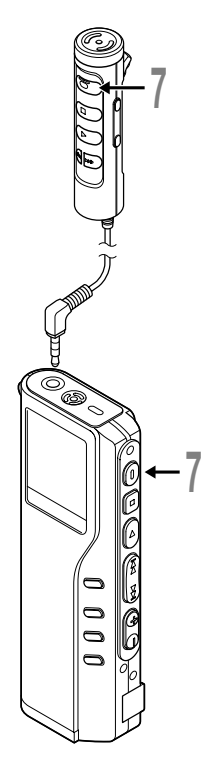

### **<sup>7</sup> Appuyez sur la touche REC pour démarrer l'enregistrement.**

Lorsque le volume est inférieur au niveau de déclenchement préréglé, l'enregistrement s'arrête automatiquement après 1 seconde environ, et l'affichage "STANDBY" clignote sur l'écran. Le témoin d'enregistrement/lecture s'allume quand l'enregistrement démarre et clignote en cas de pause d'enregistrement.

\* Lorsque la télécommande est branchée, le témoin REC de cette dernière s'allume mais le témoin d'enregistrement/lecture de l'enregistreur ne s'allume pas en rouge.

### **Ajustement du niveau d'activation de démarrage/arrêt**

#### **Appuyez sur les touches FF ou REW pour régler le niveau sonore de la pause pendant l'enregistrement.**

Vous pouvez régler le niveau de déclenchement sur l'une des 15 valeurs disponibles. Plus la valeur est élevée, plus la sensibilité sonore est élevée. Si vous réglez le niveau de déclenchement sur la valeur la plus élevée, un bruit infime suffira pour activer l'enregistrement.

Le niveau de déclenchement VCVA peut être ajusté en fonction des bruits de fond.

- (a) **Barre de volume d'enregistrement (change en fonction du volume sonore pendant l'enregistrement)**
- b **Niveau de démarrage (se déplace vers la gauche ou vers la droite en fonction du niveau spécifié)**

#### **Remarques**

• Le niveau d'activation de démarrage/arrêt varie aussi selon le mode de sensibilité du microphone sélectionné (☞ P.24).

................................................................................................................

• Pour garantir de bons enregistrements, des enregistrements d'essai et ajustement du niveau d'activation de démarrage/arrêt sont recommandés.

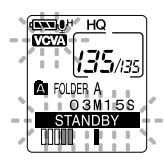

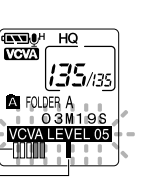

 $^\circledR$ b

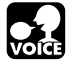

# **Enregistrement à l'aide d'un microphone externe**

Veuillez ne pas brancher ou débrancher un micro de la prise pendant un enregistrement. Si un microphone stéréo optionnel est branché, il est possible d'enregistrer en mode SHQ (Stereo High Quality). D'une manière générale, la prise de l'enregistreur peut être utilisée pour brancher un microphone, un écouteur et la télécommande. Lorsqu'un microphone est branché sur la prise de l'enregistreur, la commutation se fait automatiquement.

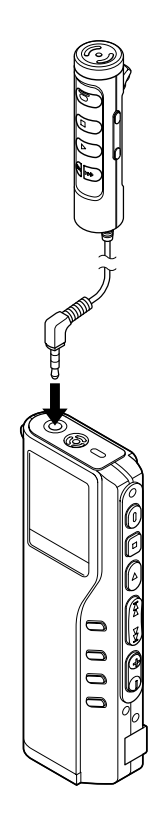

### **<sup>1</sup> Assurez-vous d'avoir arrêté l'enregistreur.**

#### **<sup>2</sup> Branchez le microphone sur la prise de l'enregistreur.**

Si un microphone externe est branché sur la prise de l'enregistreur, le microphone intégré est désactivé.

#### **Microphones externes autorisés**

#### ● **Microphone de la télécommande : MR12**

Un microphone non directionnel est inclus. Grâce à l'agrafe, vous pouvez accrocher le microphone à la poche de votre veste ou autre. Vous pouvez utiliser ce microphone pour enregistrer votre propre voix ou celle de personnes proches de vous.

#### ● **Microphone à suppression de bruit : ME12 (en option) (Microphone pour la dictée)**

Vous pouvez utiliser ce microphone pour enregistrer votre propre voix tout en réduisant le bruit de fond.

#### ● **Microphone stéréo : ME50S (en option)**

L'enregistrement avec la sensation d'assister en direct à un événement n'est possible qu'avec la stéréo. Grâce au format WMA, il est possible d'obtenir un son pur, dépourvu de bruit. L'enregistrement stéréo n'est possible qu'en mode SHQ. Lorsque le microphone stéréo est branché sur la prise de l'enregistreur , la commutation en mode SHQ se fait automatiquement.

#### **Remarques**

• Veuillez ne pas brancher ni débrancher de microphone sur la prise lorsque l'enregistreur enregistre.

..............................................................................................................

- Vous ne pouvez pas enregistrer si un écouteur est branché sur la télécommande.
- Lorsque vous enregistrez à l'aide de la télécommande, vous ne pouvez pas brancher d'écouteur dans la prise EAR de celle-ci. Cela arrêterait l'enregistreur automatiquement.

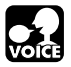

# **Modes d'enregistrement (REC MODE)**

Vous avez le choix entre trois modes d'enregistrement: mode HQ (haute qualité), mode SP (lecture standard) et mode LP (lecture longue).

Si vous utilisez un microphone stéréo optionnel, vous ne pouvez enregistrer qu'en mode SHQ (Stereo High Quality).

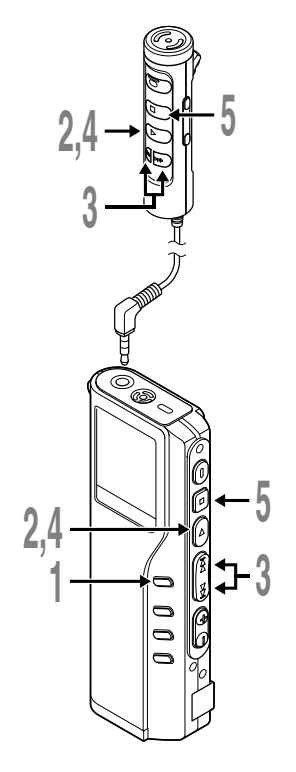

**<sup>1</sup> Maintenez la touche MENU pressée 1 seconde au moins.**

"REC MODE" est affiché à l'écran (☞ P.31).

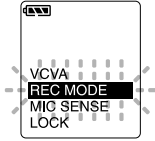

- 
- 
- **2 Appuyez sur la touche PLAY**.<br>Le processus de réglage du mode d'enregistrement commence.
- **<sup>3</sup> Appuyez sur les touches FF ou REW pour choisir HQ, SP ou LP.**
- $\overline{1}$ **REC MODE**
- **<sup>4</sup> Appuyez sur la touche PLAY pour fermer l'écran de configuration.**
	- **<sup>5</sup> Appuyez sur la touche STOP pour refermer le menu.**

#### **Remarque**

Choisissez le mode SHQ, HQ ou SP pour enregistrer des réunions ou des conférences avec une grande netteté.

.......................................................................................................

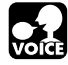

# **Sensibilité du microphone (MIC SENSE)**

La sensibilité du microphone est ajustable en fonction des besoins d'enregistrement.

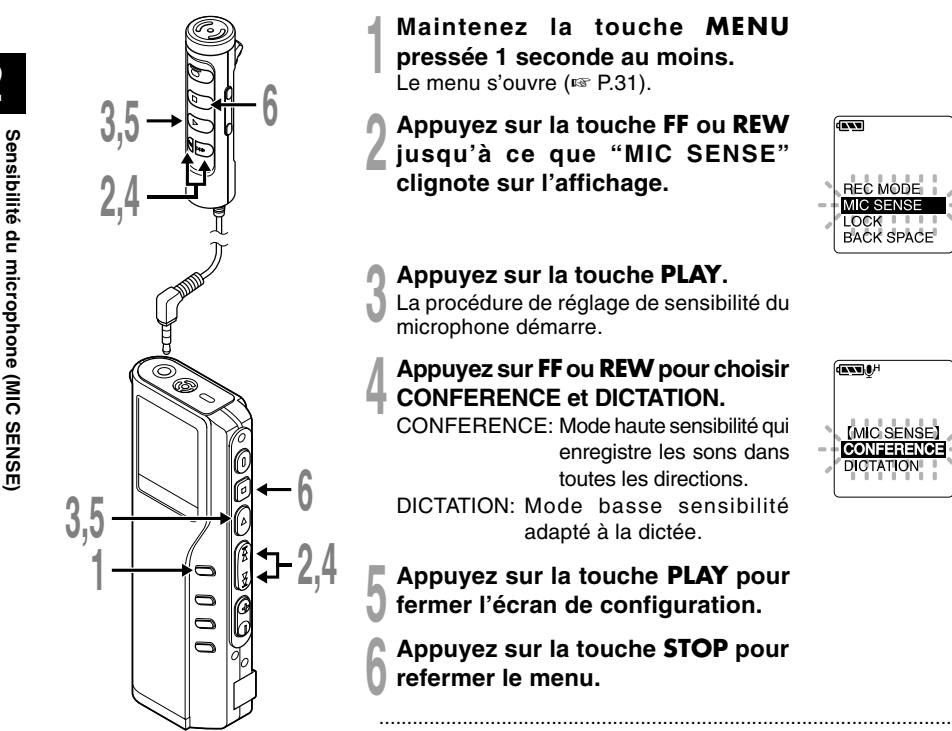

# **<sup>1</sup> Maintenez la touche MENU pressée 1 seconde au moins.**

**<sup>2</sup> Appuyez sur la touche FF ou REW jusqu'à ce que "MIC SENSE" clignote sur l'affichage.**

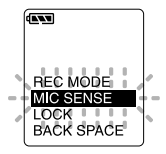

# **<sup>4</sup> Appuyez sur FF ou REW pour choisir CONFERENCE et DICTATION.**

CONFERENCE: Mode haute sensibilité qui enregistre les sons dans toutes les directions.

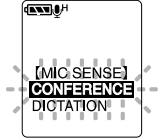

- DICTATION: Mode basse sensibilité adapté à la dictée.
- **<sup>5</sup> Appuyez sur la touche PLAY pour fermer l'écran de configuration.**
	- **<sup>6</sup> Appuyez sur la touche STOP pour**

#### **Remarques**

- Si vous souhaitez enregistrer une dictée claire et intelligible, passez au mode DICTATION et rapprochez (5 ou 10 cm) le microphone interne du haut-parleur.
- Si le bruit ambiant (bruit de fond) est si fort qu'il est impossible de réaliser un enregistrement clair, même dans le mode DICTATION, nous vous conseillons d'utiliser un microphone unidirectionnel ME12 (vendu séparément).

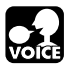

# **Lecture**

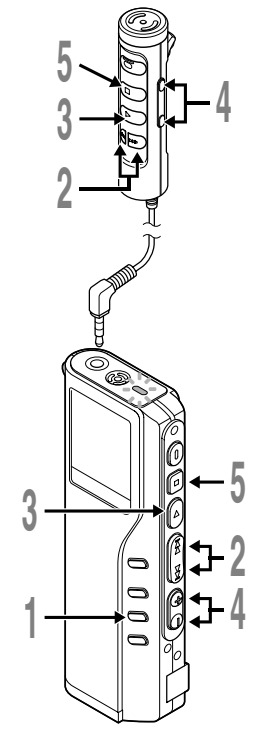

### **<sup>1</sup> Appuyez sur la touche FOLDER pour choisir un dossier.**

**<sup>2</sup> Appuyez sur la touche FF ou REW pour choisir le fichier que vous souhaitez lire.**

Si vous maintenez la touche FF ou REW pressée en mode d'arrêt, l'enregistreur saute automatiquement au début des fichiers.

#### **<sup>3</sup> Appuyez sur la touche PLAY pour démarrer la lecture.**

Le témoin d'enregistrement/lecture s'allume en vert.

**ENTERT HO** 10 I/ias **A** FOLDER A a 00M25S **ILENGTHI** 27M58S b

**ENTER HO** 

10 I/iss **A** FOLDER A **OOMOOS [LENGTH]** 27M58S

- a **Temps de lecture actuel**
- b **Temps d'enregistrement total du fichier en cours de lecture**
- **<sup>4</sup> Appuyez sur les touches VOL (+) ou VOL (–) pour choisir le volume sonore qui convient.**

L'affichage montre le niveau du volume. Vous pouvez choisir de 0 à 30.

# **<sup>5</sup> Appuyez sur la touche STOP au point où vous souhaitez arrêter la lecture.**

Reprenez la lecture en appuyant à nouveau sur la touche PLAY.

#### **Remarque**

Vous pouvez écouter grâce à un écouteur branché sur la prise de l'enregistreur. Si vous avez branché une télécommande, branchez l'écouteur sur la prise EAR de cette dernière.

.......................................................................................................

### **Lecture**

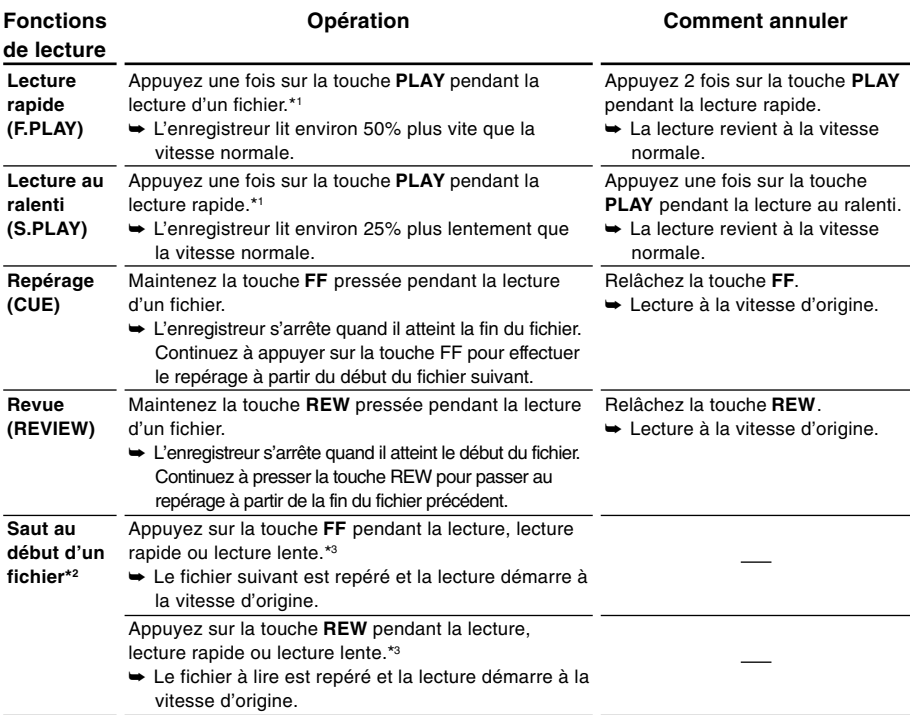

\*1: Tout comme en lecture normale, il est possible d'effectuer des opérations telles que l'arrêt de la lecture, le repérage de fichier, et l'insertion de marque d'index (☞ P.30) en lecture rapide ou en lecture lente.

\*2: Si vous maintenez la touche FF ou REW pressée en mode d'arrêt, l'enregistreur saute automatiquement au début des fichiers (F.SKIP/B.SKIP).

\*3: Si une marque index est rencontrée en route, la lecture commence à cette position.

#### **Remarque**

Si vous réglez la suppression du bruit sur "LOW" ou "HIGH", vous ne pourrez pas utiliser les fonctions de lecture rapide ni de lecture au ralenti.

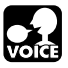

Cette fonction vous permet de relire une partie du fichier en cours de lecture. Si elle est utilisée avec la fonction de lecture en continu, vous pouvez lire de manière répétitive deux fichiers ou davantage tant que ces derniers se trouvent dans le même dossier.

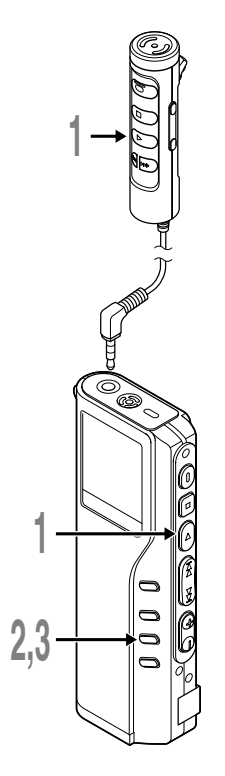

**<sup>1</sup> Choisissez le fichier que vous souhaitez lire de manière répétitive et appuyez sur la touche PLAY.** La lecture débute.

**<sup>2</sup> Appuyez brièvement sur la touche REPEAT pour spécifier le moment du début de lecture à répétition.**

"REPEAT END?" clignote jusqu'à ce que vous ayez spécifié le moment de la fin de la lecture à répétition.

**<sup>3</sup> Appuyez de nouveau brièvement sur la touche REPEAT au moment où vous souhaiter arrêter la lecture à répétition.**

L'enregistreur lit de manière répétitive la section comprise entre les positions de début et de fin jusqu'à ce que vous annuliez la lecture à répétition.

Si la lecture en continu est réglée sur ON, la position finale peut être réglée sur la fin du dernier fichier du dossier.

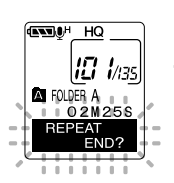

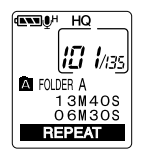

### **Lecture à répétition**

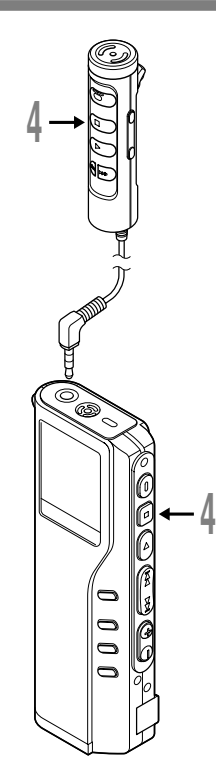

# **<sup>4</sup> Appuyez sur la touches STOP.** La lecture à répétition est annulée.

Vous pouvez utiliser les fonctions de lecture rapide et de lecture lente, insérer et détruire des marques d'index et utiliser la fonction de suppression de bruit. .......................................................................................................

#### **Remarques**

- Si vous ne spécifiez pas de position finale, la fin du fichier est considérée automatiquement comme telle. Si le mode de lecture en continu est réglé sur "ON", la fin du dernier fichier du dossier est considérée comme la position finale et la lecture à répétition commence.
- Si vous dépassez les positions de début ou de fin en appuyant sur les boutons REW ou FF, la lecture à répétition est annulée.
- Pour utiliser cette fonction, appuyez brièvement sur la touche REPEAT. Si vous la maintenez enfoncée 1 seconde ou davantage, l'écran Déplacement de Fichiers apparaît.

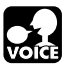

Si vous avez du mal à entendre le son enregistré en raison du bruit ambiant, ajustez le niveau de réglage de la suppression du bruit. Le bruit sera réduit pendant la lecture du fichier, ce qui donnera un son clair et intelligible.

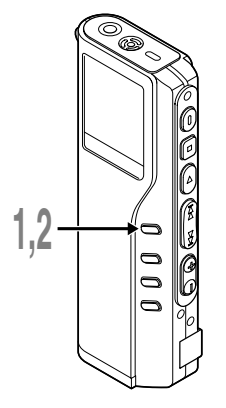

**<sup>1</sup> Maintenez la touche MENU pressée 1 seconde ou plus pendant la lecture du fichier.**

Le niveau actuel de la suppression du bruit s'affiche.

## **<sup>2</sup> Appuyez à nouveau sur la touche MENU pour choisir le niveau de suppression du bruit.**

Les niveaux défilent dans l'ordre suivant : "OFF", "LOW", "HIGH".

Si l'affichage est déjà réglé sur Suppression du bruit, commencez à l'étape 2. Modifiez le niveau de suppression du bruit dans les 8 secondes, sinon le niveau se règle au niveau affiché et l'affichage revient à l'écran d'origine.

#### **Remarques**

• Si vous le réglez sur "LOW" ou "HIGH", le niveau de suppression du bruit clignote environ 2 secondes lors de la lecture d'un fichier.

.......................................................................................................

- Si vous réglez la suppression du bruit sur "LOW" ou "HIGH", le réglage reste activé jusqu'à ce que vous le régliez sur "OFF".
- Si vous réglez la Suppression du Bruit sur "LOW" ou "HIGH", vous ne pouvez pas utiliser les fonctions de lecture rapide et de lecture lente.
- Si la suppression de bruit est activée pour un fichier en mode SHQ, la lecture de ce fichier se fait en mono.

**2**

**ANDUAL HO** 

ICI 1/139

HQ

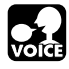

# **Marques index**

Des marques index peuvent être incorporées dans un fichier pendant l'enregistrement ou la lecture pour faciliter la localisation d'une information intéressante.

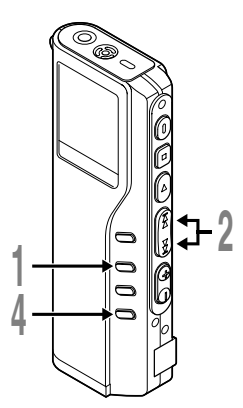

## **Réglage d'une marque index**

**<sup>1</sup> Appuyez sur la touche INDEX pendant l'enregistrement ou la lecture pour poser une marque index.**

Un numéro d'index s'affiche à l'écran.

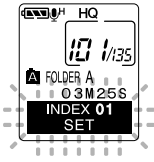

# **Repérage d'une marque index**

**<sup>2</sup> Maintenez la touche FF ou REW pressée pendant la lecture du fichier.**

L'enregistreur s'arrête 1 seconde lorsqu'il arrive à une marque index.

## **Effacement d'une marque index**

- **<sup>3</sup> Repérez la marque index que vous souhaitez effacer.**
- **<sup>4</sup> Appuyez environ 2 secondes sur la touche ERASE pendant l'affichage du numéro d'index.**

La marque index est effacée.

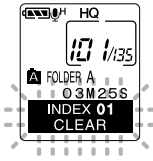

#### **Remarques**

• Jusqu'à 16 marques index peuvent être posées dans un fichier. "INDEX FULL" s'affichera si vous essayez d'entrer plus de marques index.

.....................................................................................................................

- Des marques index ne peuvent pas être posées ou effacées dans un fichier verrouillé.
- Dans le cas des fichiers WMA, vous ne pouvez appliquer des marques d'index qu'à des fichiers enregistrés avec des enregistreurs Olympus.

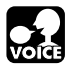

# **Liste de menus (Mode VOICE)**

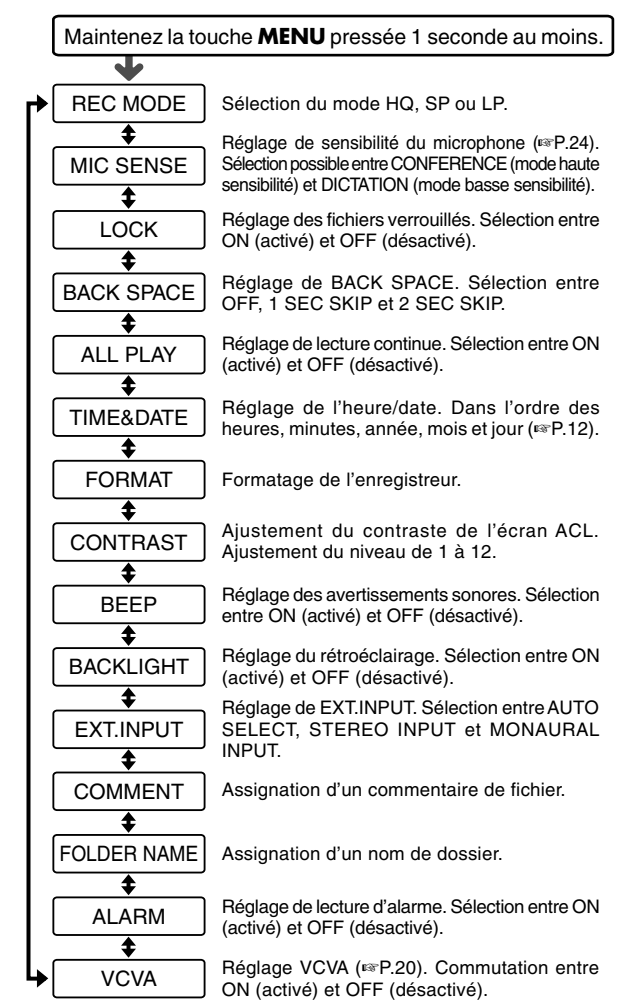

Appuyez sur la touche **FF** ou **REW**.

#### **Remarques**

- Une partie du menu est commune au mode MUSIC.
- Si vous appuyez sur la touche **STOP** ou sur la touche **REC** pendant une opération de réglage de menu, l'enregistreur s'arrêtera et les articles réglés à ce point seront appliqués.
- L'enregistreur s'arrêtera si vous le laissez inactif pendant 3 minutes pendant une opération de réglage de menu, quand un article sélectionné n'est pas appliqué.

**Liste de menus (Mode VOICE)**

Liste de menus (Mode VOICE

# **Utilisation du logiciel DSS Player**

La connexion de l'enregistreur à votre PC vous permettra d'utiliser le logiciel DSS Player aux fins suivantes :

- Lire ou stocker des fichiers audio sur votre ordinateur.
- Faire des copies des fichiers audio de l'enregistreur sur votre ordinateur, et transférer par la suite les fichiers de votre ordinateur vers l'enregistreur.
- Modifie l'ordre des fichiers de musique stockés sur l'enregistreur.

### **Précautions à prendre lorsque vous utilisez l'enregistreur connecté à un ordinateur**

- **Lorsque vous téléchargez un fichier depuis/vers l'enregistreur, ne débranchez pas le câble USB même si l'écran vous indique que vous le pouvez. Les données sont en cours de transfert tant que le voyant de lecture/enregistrement clignote. Lorsque vous débranchez le câble USB, assurez-vous de suivre les explications** ☞ **P.35. Si vous débranchez le câble USB avant que la mémoire n'ait fini, les données risquent de ne pas avoir été transférées correctement.**
- **Ne formatez pas la carte mémoire de l'enregistreur sur un ordinateur. L'initialisation ne s'effectue pas correctement sur un ordinateur. Pour l'initialisation, veuillez vous reporter aux instructions de l'écran de menu de l'enregistreur.**
- **Les noms de dossiers (répertoires) affichés par des gestionnaires de fichiers tels qu'Explorer, fourni avec Microsoft Windows, et Finder, fourni avec Mac OS, sont différents des noms de dossiers réglables**
- **Si vous déplacez ou renommez les dossiers ou les fichiers de l'enregistreur en utilisant un utilitaire de gestion de fichiers tel que Explorateur ou Finder, l'ordre des fichiers peut s'en trouvé modifié ou les fichiers peuvent ne plus être reconnus.**
- **Veuillez remarquer que des données peuvent être écrites et lues sur l'enregistreur même si l'attribut de la mémoire de l'enregistreur est réglé sur lecture seule lors d'un travail sur ordinateur.**
- **Pour éviter les effets indésirables dus au bruit sur des équipements électroniques situés à proximité de l'enregistreur, débranchez l'écouteur et la télécommande lorsque vous connectez l'enregistreur à un ordinateur.**

**3**

32 **avec l'enregistreur ou le DSS Player.**

# **Utiliser l'aide en ligne**

Pour ouvrir l'aide en ligne, vous disposez des options suivantes:

(Windows)

- Sous Windows, cliquez sur le bouton [Démarrer], sélectionnez [Tous les programmes], puis [Olympus DSS Player 2002], et cliquez ensuite sur [Aide].
- Lorsque le DSS Player est en marche, choisissez [Sommaire de l'aide] dans le menu [Aide].
- Lorsque le DSS Player est en marche, appuyez sur la touche [F1] du clavier. (Macintosh)
- Lorsque le DSS Player est en marche, choisissez [Aide de DSS Player for Mac] dans le menu [Aide].

## **Recherche dans la liste des rubriques**

- **<sup>1</sup> Lorsque la fenêtre de l'Aide en ligne est affichée, cliquez sur l'onglet Table des Matières.**
- **<sup>2</sup> Cliquez deux fois sur le symbole de**
- **la rubrique qui vous intéresse.**

Le titre de la rubrique est affiché.

- **3 Cliquez deux fois sur le symbole**  $\overline{P}$  **de**
- **la rubrique qui vous intéresse.**

Un commentaire explicatif de la rubrique est affiché.

# **Recherche par mots-clés**

**<sup>1</sup> Lorsque la fenêtre de l'Aide en ligne est affichée, cliquez sur l'onglet Index.**

Une liste de mots-clés permettant de rechercher des rubriques est affichée.

**2 Saisie de texte.**<br>Les mots-clés correspondants sont localisés<br>automatiquement. automatiquement.

### **<sup>3</sup> Choisissez une rubrique, puis cliquez sur [Afficher].**

Un commentaire explicatif de la rubrique est affiché.

### **Remarque**

Pour obtenir des informations supplémentaires relatives aux menus et aux fonctions disponibles, veuillez consulter l'aide en ligne. Vous pourrez utiliser l'aide en ligne après installation du DSS Player.

.................................................................................................................................................................

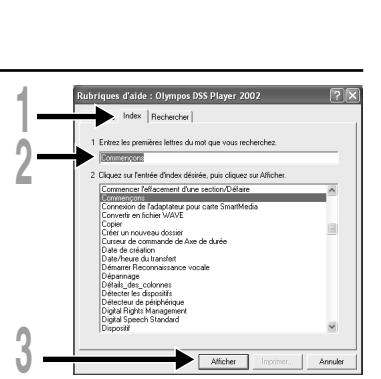

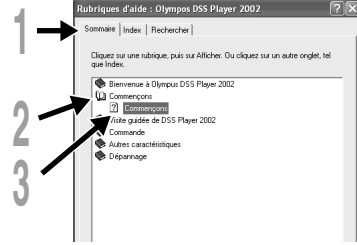

# **Connecter l'enregistreur à votre PC**

**Veillez à ce que l'installation du DSS Player soit terminée avant de connecter l'enregistreur à votre PC.**

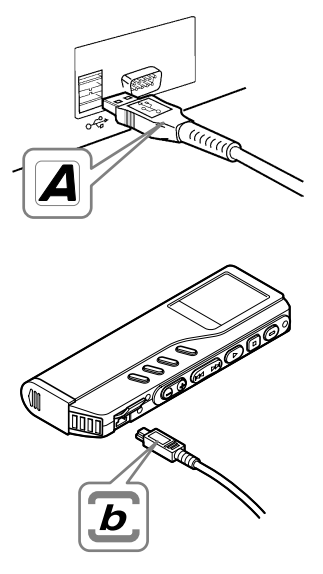

## **Connexion à votre PC avec le câble de connexion USB**

**<sup>1</sup> Libérez le commutateur HOLD.**

**<sup>2</sup> Insérez l'extrémité A du câble USB dans le port USB de votre PC ou dans le hub USB.**

**<sup>3</sup> Assurez-vous que l'enregistreur n'est pas en marche, avant d'insérer l'extrémité b du câble USB dans le port PC de l'enregistreur.**

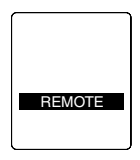

"REMOTE" est affiché sur l'enregistreur lorsque le câble USB est connecté.

#### **Windows**

Lorsque l'enregistreur est connecté et que "Poste de travail" est ouvert, un disque dur amovible est affiché. Si "Assistant Mise à jour du matériel" apparaît, annulez l'assistant en cliquant sur le bouton [Annuler] puis installez DSS Player.

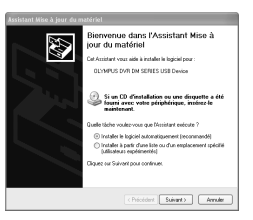

#### **Macintosh**

Si l'enregistreur est connecté à un Mac OS, une icône portant le nom de disque "unlabeled" apparaît.

## **Déconnecter l'enregistreur de votre PC**

#### **Windows** 98/98 SE

- **<sup>1</sup> Assurez-vous que le témoin d'enregistrement/de lecture de l'enregistreur ne clignote pas. Cliquez ensuite avec le bouton droit de la souris sur l'icône Support amovible de votre PC, puis sélectionnez [Éjecter].**
- **<sup>2</sup> Otez le câble de connexion USB.**

#### Windows Me/2000/XP

**1** Cliquez sur l'icône  $\geq$  de la barre<br>des tâches située dans le coin **inférieur droit de l'écran. Cliquez sur [Retirer Périphérique de stockage de masse USB - Lecteur en toute sécurité] ou sur [Arrêter Disque USB - Lecteur] pour Windows Me.**

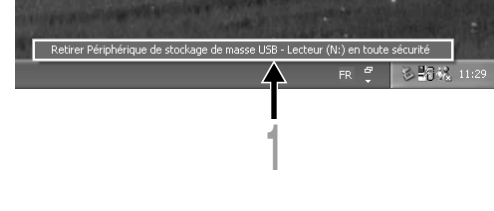

La lettre du lecteur dépend de l'ordinateur utilisé.

### **<sup>2</sup> Cliquez sur [OK] dans la fenêtre Supprimer matériel.**

### **<sup>3</sup> Otez le câble de connexion USB.**

#### **Macintosh**

**<sup>1</sup> Déplacez vers la corbeille l'icône de l'enregistreur affichée sur le bureau en la faisant glisser.**

**<sup>2</sup> Otez le câble de connexion USB.**

#### **Remarques**

• N'ôtez JAMAIS le câble de connexion USB tant que l'indicateur d'enregistrement/lecture clignote. Ceci entraînerait la destruction des données.

.................................................................................................................................................................

- Voir le manuel de votre PC pour de plus amples détails sur le connecteur USB ou le hub USB de votre PC.
- Veillez à connecter le câble USB soit directement au port USB de votre PC, soit au hub USB avec alimentation séparée (connexion adaptateur AC).
- Assurez-vous que le câble est inséré à fond. Sinon, l'enregistreur ne pourra pas fonctionner correctement.
- Libérez le commutateur HOLD.

## **Connexion à votre PC avec le support**

**Placez l'enregistreur sur le support**

- **<sup>1</sup> Insérez l'extrémité A du câble USB dans le port USB de votre PC ou dans le hub USB.**
- **<sup>2</sup> Connectez l'extrémité b du câble de connexion USB au support.**
- **<sup>3</sup> Assurez-vous que l'enregistreur est arrêté,**
- **d** et placez-le sur le support.

1 Présentez l'enregistreur verticalement.

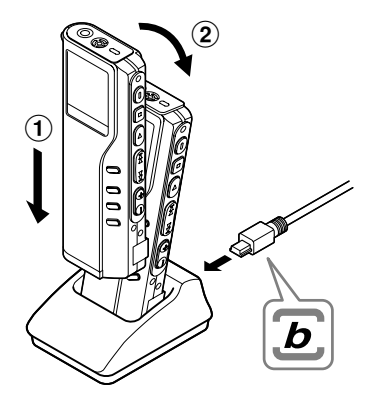

2 Fixez l'enregistreur dans son support en le poussant par le haut. Dans ce cas, assurez-vous que la partie concave à l'arrière de l'enregistreur s'adapte à la partie convexe du support.

"REMOTE" est affiché sur l'enregistreur lorsque le câble USB est connecté.

#### **Retrait de l'enregistreur du support**

Suivez l'étape 1 de "Déconnecter l'enregistreur de votre PC" (☞ P.35).

## **<sup>1</sup> Assurez-vous que l'indicateur d'enregistrement/ lecture de l'enregistreur ne clignote pas, et retirez l'enregistreur du support.**

Tenez le support avec la main, et soulevez l'enregistreur de l'extrémité supérieure pour le dégager du crochet, comme indiqué sur le schéma.

#### **Remarques**

- Ne touchez pas sans nécessité le point de connexion sur le devant du support (à l'extrémité inférieure), car cela pourrait entraîner un défaut de connexion.
- Le support ne dispose pas de fonction de recharge.

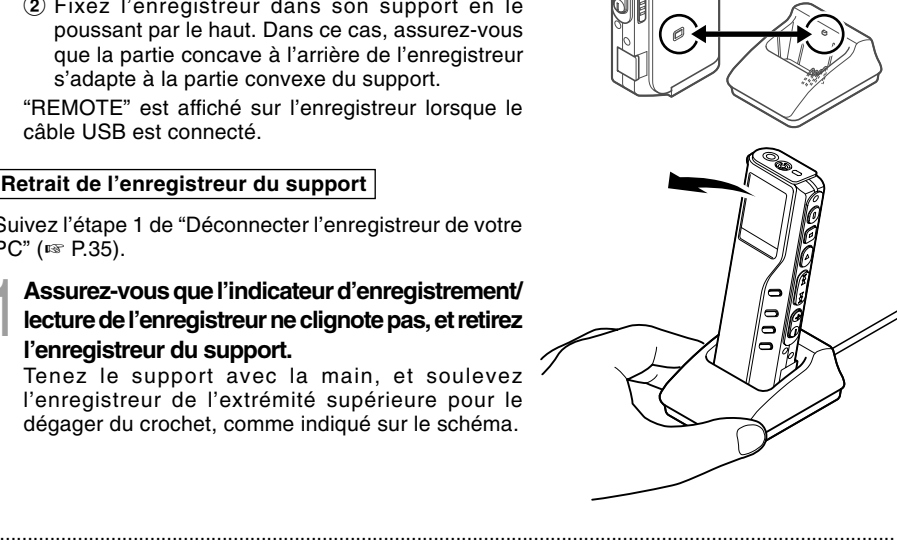

#### **Windows**

**Si l'enregistreur est connecté à votre PC, vous pouvez lancer l'application automatiquement.**

**Désactivation du démarrage automatique**

**1** Effectuez un clic droit de la souris sur l'icône de la barre des tâches, dans le<br>coin inférieur droit de l'écran, puis cliquez sur Sélectionnez l'application de **démarrage automatique.**

**2 Sélectionnez et cliquez sur [DSS Player 2002].**<br>La marque de sélection de [DSS Player 2002] disparaît. Pour revenir à un démarrage<br>automatique cliquez de nouveau de manière à faire réapparaître la marque de sélection automatique, cliquez de nouveau de manière à faire réapparaître la marque de sélection.

**Démarrage manuel**

**<sup>1</sup> Démarrez Windows.**

- **<sup>2</sup> Cliquez sur [Démarrer], choisissez [Tous les programmes], puis sélectionnez [Olympus DSS Player 2002].**
- **<sup>3</sup> Cliquez sur [Olympus DSS Player 2002].**

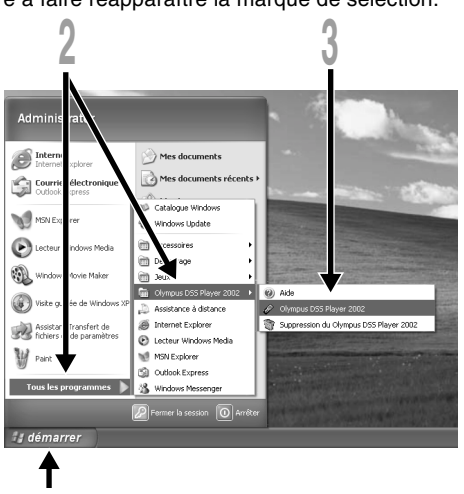

#### **Remarques**

• Vous ne pouvez pas faire fonctionner simultanément le DSS Player 2002 livré en même temps et DSS 3.0/ 3.1/3.5/2000 pour DS-150/320.

.................................................................................................................................................................

**2**

- Si vous connectez l'enregistreur avant d'installer le DSS Player, la boîte de dialogue "Assistant Mise à jour du
- matériel" s'ouvre. Dans ce cas, cliquez sur [Annuler] pour quitter l'assistant, puis installez le DSS Player.

#### **Macintosh**

Pour démarrer, ouvrez le dossier "DSS Player for Mac" créé après l'installation et double-cliquez sur l'icône ...

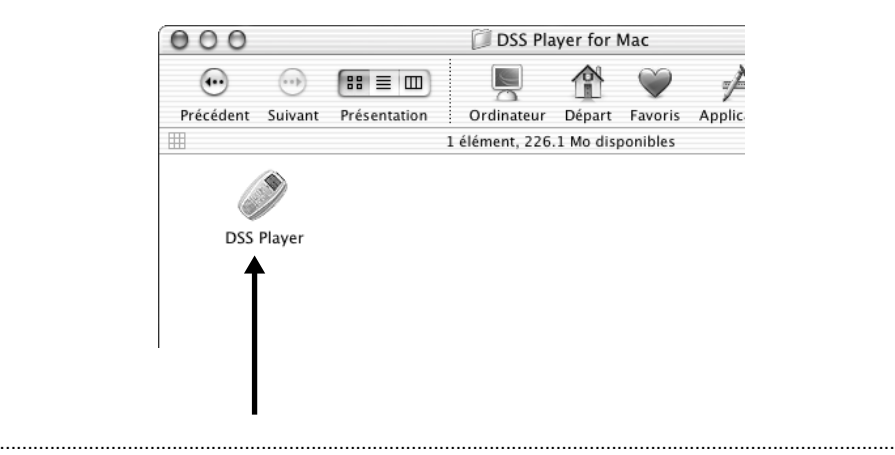

#### **Remarque**

DSS Player for Mac ne dispose pas de la fonction de démarrage automatique.

**Utilisation de l'enregistreur comme Lecteur de musique**

# **Utilisation de l'enregistreur comme Lecteur de musique**

L'enregistreur supporte les formats MP3 et WMA, que vous pouvez transférer de votre ordinateur vers les dossiers correspondants de l'enregistreur.

# **Utilisation du Lecteur Windows Media**

### **Windows**

Si vous utilisez Lecteur Windows Media, vous pouvez convertir des fichiers musicaux provenant de CD audio (extraction) (☞ P.43) et des fichiers musicaux que vous avez achetés depuis n'importe quel site de distribution de musique peuvent aussi être facilement transférés vers l'enregistreur (☞ P.44).

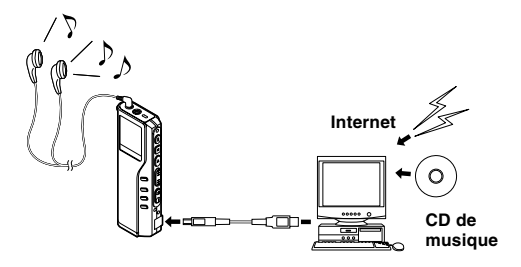

#### **Macintosh**

Le Lecteur Windows Media fourni avec l'enregistreur ne fonctionne que sous Windows. Veuillez utiliser votre logiciel favori en fonction de l'usage que vous en faites.

## **Copyright et protection des droits d'auteur (DRM)**

Selon la loi sur le copyright, vous ne pouvez pas reproduire, distribuer, faire une quelconque forme de publicité ou convertir aux formats MP3 ou WMA un fichier audio/musical ou d'un CD téléchargé depuis Internet dans un but commercial ou de vente. Sans l'autorisation du détenteur des droits de reproduction (copyright).

Il est possible qu'un fichier WMA soit fourni avec une protection du copyright par DRM (Digital Right Management). DRM restreint la copie et la diffusion de fichiers convertis (rippés) à partir d'un CD ou téléchargés à partir de services de diffusion. Si vous souhaitez transférer un fichier WMA avec DRM vers l'enregistreur vous devez utiliser des moyens tels que Lecteur Windows Media. En outre, veuillez remarquer que la copie de tels fichiers vers un support portable est autorisée pour un seul type (de carte mémoire) mais pas pour plusieurs types (de cartes mémoire). La copie de fichiers musicaux achetés par l'intermédiaire d'un service de distribution de musique

#### Contrat de licence et de distribution pour Windows Media Audio

- Vous avez fait l'acquisition d'un appareil ("DM-20/10") comprenant un logiciel mis sous licence par OLYMPUS, de Microsoft Licensing Inc. ou ses affiliés ("MS"). Ces produits logiciels installés, d'origine MS, ainsi que des supports associés, des matériaux imprimés ainsi que de la documentation "en ligne" ou électronique ("LOGICIEL") sont protégés par les lois du copyright et par les traités internationaux du copyright, ainsi que par d'autres lois et traités de propriété intellectuelle. Le LOGICIEL est mis sous licence, non vendu.
	- \* [Texte optionnel approuvé, si OLYMPUS ne mentionne pas MS dans le texte du CONTRAT DE LICENCE UTILISATEUR FINAL: "Vous avez fait l'acquisition d'un appareil ("DM-20/10") comprenant un logiciel mis sous licence par OLYMPUS, provenant de un ou plusieurs bailleurs de licence (Fournisseurs de logiciels pour "OLYMPUS"). Ces produits logiciels ainsi que des supports associés, des matériaux imprimés ainsi que de la documentation "en ligne" ou électronique ("LOGICIEL") sont protégés par les lois du copyright et par les traités internationaux du copyright, ainsi que par d'autres lois et traités de propriété intellectuelle."]
- VOUS NE POUVEZ UTILISER LE DM-20/10 OU COPIER LE LOGICIEL QUE SI VOUS ACCEPTEZ LES TERMES DE LA PRESENTE LICENCE UTILISATEUR FINAL ("EULA"). SI TEL N'EST PAS LE CAS; CONTACTEZ RAPIDEMENT OLYMPUS POUR VOUS INFORMER SUR LES MODALITES DE RETOUR DU DM-20/10 NON UTILISE (S); POUR REMBOURSEMENT. TOUTE UTILISATION DU LOGICIEL; COMPRENANT L'USAGE DU DM-20/10, CONSTITUE VOTRE ACCORD LEGAL A CETTE LICENCE UTILISATEUR FINAL (OU LA RATIFICATION DE TOUT ACCORD ANTERIEUR).
- OCTROI DE LICENCE. Le LOGICIEL est mis sous licence, non vendu. Cette licence utilisateur final vous accorde les droits suivants sur le LOGICIEL:
	- ➢ Vous ne pouvez utiliser le LOGICIEL que pour le "DM-20/10".
	- ➢ NON-TOLERANCE AUX PANNES. LE LOGICIEL N'EST PAS TOLERANT AUX PANNES. [OLYMPUS] A INDEPENDAMMENT DETERMINE LA MANIERE D'UTILISER LE LOGICIEL DANS LE "DM-20/10", ET MS S'EST REPOSE SUR [OLYMPUS] POUR DETERMINER AU COURS DE TESTS D'UNE AMPLEUR SUFFISANTE SI LE LOGICIEL CONVIENT A UNE UTILISATION DE CE TYPE.
	- ➢ DENI DE RESPONSABILITE CONCERNANT LE LOGICIEL. LE LOGICIEL EST FOURNI "TEL QUEL", AVEC SES DEFAUTS. VOUS DEVEZ ASSUMER L'ENTIERE RESPONSABILITE QUANT AUX RESULTATS, AUX PERFORMANCES, A L'EXACTITUDE ET EFFORTS COMMERCIAUX (INCLUANT L'EVITEMENT DE TOUTE NEGLIGENCE) . AUCUNE GARANTIE N'EST ACCORDEE EN CE QUI CONCERNE L'EXCLUSION DE PERTURBATIONS DANS LE CADRE DE L'UTILISATION DU LOGICIEL OU LA NON-OBSERVATION DES DROITS DE TIERS. SI VOUS AVEZ RECU DES GARANTIES CONCERNANT LE "DM-20/10" OU SON LOGICIEL, CES GARANTIES NE PROVIENNENT PAS DE MS ET N'ENGAGENT PAR CONSEQUENT PAS LA RESPONSABILITE DE MS.
	- ➢ REMARQUE SUR LA PRISE EN CHARGE DU LANGAGE JAVA. Le LOGICIEL peut inclure une prise en charge De programmes écrits en langage Java. La technologie Java n'est pas tolérante aux pannes et n'est pas conçue, fabriquée ou destinée à être utilisée ou vendue en tant qu'équipement de contrôle en ligne dans des environnements à risques dont les performances ne doivent subir aucune défaillance, tels que les installations nucléaires, la navigation aérienne ou les systèmes de communication aériens, le contrôle du trafic aérien, les appareils de réanimation ou les systèmes d'armement, pour lesquels les défaillances de la technologie Java peuvent directement provoquer la mort, des préjudices corporels ou de graves dommages matériels ou à l'environnement. MS s'est contractuellement engagée, vis à vis de Sun Microsystems, Inc. à donner cet avertissement.
	- ➢ DENI DE RESPONSABILITÉ POUR DOMMAGES ACCESSOIRES. DANS LES LIMITES MAXIMUMS FIXEES PAR LA LOI APPLICABLE, MS NE PEUT EN AUCUN CAS ETRE TENU POUR RESPONSABLE DE TOUT DOMMAGE SPECIAL, SECONDAIRE, INDIRECT OU ACCESSOIRE QUEL QU'IL SOIT, RESULTANT DE L'UTILISATION DU LOGICIEL OU DE SON EXECUTION, OU EN CONNEXION AVEC SON UTILISATION ET SON EXECUTION. CETTE LIMITATION SERA APPLICABLE MEME SI TOUTES LES MESURES PRISES POUR REMEDIER AUX PROBLEMES ECHOUENT QUANT A LEUR OBJECTIF ESSENTIEL.
	- ➢ Limitations relatives à l'ingénierie à rebours (Reverse Engineering), à la décompilation et au désassemblage. Vous n'êtes pas autorisé à reconstituer la logique du PRODUIT LOGICIEL, à le décompiler ou à le désassembler, sauf dans la mesure où ces opérations seraient expressément permises par la réglementation applicable nonobstant la présente limitation.
	- ➢ TRANSFERT DE LOGICIEL AUTORISE AVEC CERTAINES RESTRICTIONS. Vous pouvez transférer de façon permanente vos droits en vertu de la présente LICENCE UTILISATEUR FINAL qu'en relation avec une vente ou un transfert permanent du "DM-20/10", à condition que le destinataire accepte les termes de la présente LICENCE UTILISATEUR FINAL. Si le LOGICIEL est une mise à niveau, tout transfert doit comporter toutes les versions antérieures du LOGICIEL.
	- ➢ RESTRICTIONS A L'EXPORTATION. Vous reconnaissez par le présent contrat que le LOGICIEL, en tout ou en partie, ou tout procédé ou service qui serait le produit direct du LOGICIEL (collectivement désignés dans ce qui suit par les termes "Composants Restreints") sont d'origine U. S. Vous vous engagez à respecter les lois internationales et nationales en vigueur, applicables à ces produits, y compris la législation des Etat-Unis d'Amérique relative à l'exportation (U. S. Export Administration Regulations) ainsi que les restrictions relatives à l'utilisateur final et à la destination, imposées par les Etats-Unis d'Amérique et d'autres gouvernements. Pour toutes informations supplémentaires relatives à l'exportation de produits Microsoft, veuillez consulter http:// www. Microsoft. com/ exporting/.

# **Noms des fenêtres (Lecteur Windows Media)**

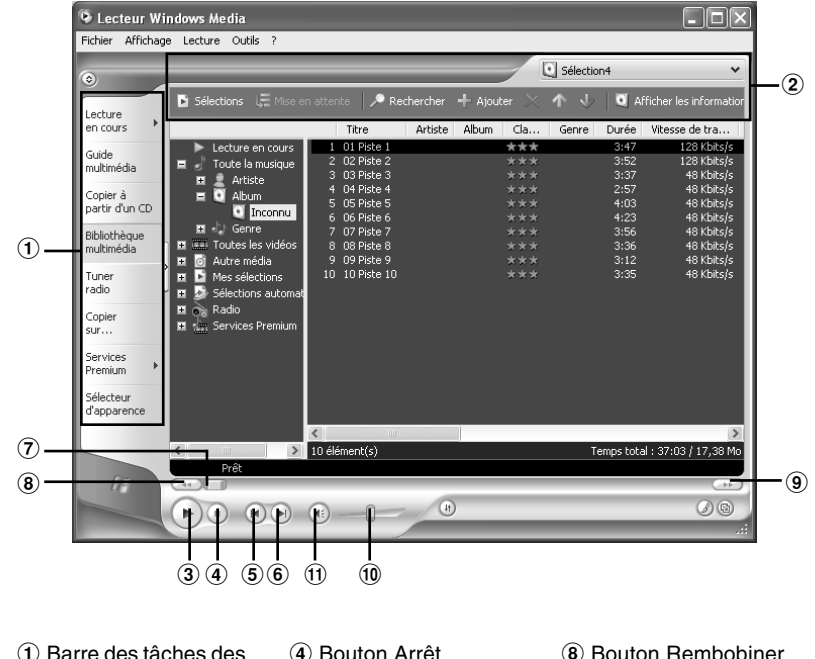

- fonctionnalités
- Bouton Arrêt
- Bouton Précédent
- Volet d'accès rapide Bouton Lecture Bouton Suivant
	- Barre de recherche
- Bouton Rembobiner
- Bouton Avance rapide
- Curseur Volume
- ! Bouton Muet

# **Copier de la musique à partir d'un CD**

#### **Windows**

**<sup>1</sup> Insérez un CD dans le lecteur de CD-ROM et démarrez Lecteur Windows Media.**

**<sup>2</sup> Dans la barre de menus, cliquez sur [Copier à partir d'un CD].**

**<sup>3</sup> Cliquez sur [Rechercher les informations sur l'album] dans la boîte d'accès rapide.**

Si une connexion Internet est disponible, la recherche d'informations est lancée.

**<sup>4</sup> Marquez le morceau que vous souhaitez copier.**

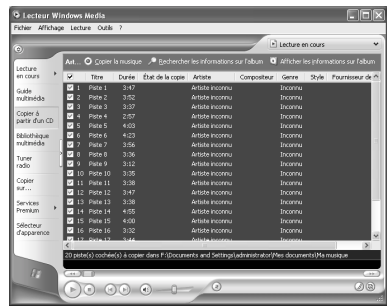

**5 Cliquez sur [Copier la musique] dans la boîte d'accès rapide.**<br>Les fichiers copiés vers un ordinateur sont enregistrés au format WMA. Les fichiers musicaux<br>copiés sont classés par artiste, album, genre, etc. et aioutés copiés sont classés par artiste, album, genre, etc. et ajoutés à la liste de sélection.

#### **Windows**

- **<sup>1</sup> Connectez l'enregistreur à votre ordinateur et démarrez Lecteur Windows Media.**
- **<sup>2</sup> Cliquez sur [Copier sur un CD ou un périphérique].**
- 
- **<sup>3</sup> Choisissez la liste des morceaux a transférer vers l'enregistreur et cochez la case en face du fichier musical que vous souhaitez transférer.**
	- Vous pouvez modifier l'ordre des morceaux par un Glisser-Déposer du fichier de la liste affichée.

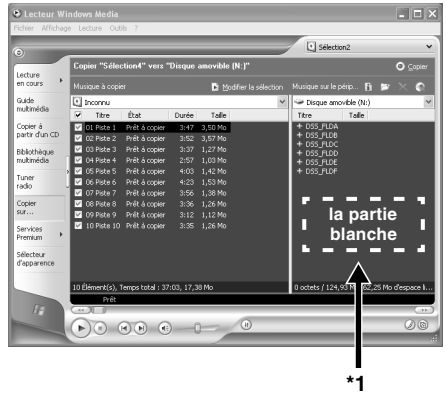

#### **<sup>4</sup> A partir de Musique sur le périphérique, choisissez l'unité correspondant à l'enregistreur.**

L'enregistreur est reconnu comme disque amovible.

**5èlectionnez le dossier de destination.**<br>Pour transférer vers le dossier de musique A: Sélectionnez <u>la partie blanche</u>\*1 de Musique<br>sur le périphérique sur le périphérique.

Pour transférer vers le dossier de musique B: Sélectionnez DSS\_FLDF.

**6 Cliquez sur le bouton [Copier] de la boîte d'accès rapide.**<br>Le fichier est transféré vers l'enregistreur. Le fichier musical transféré sur l'enregistreur est<br>affiché dans Musique sur le périphérique affiché dans Musique sur le périphérique.

#### **Remarque**

La copie de fichiers musicaux achetés par l'intermédiaire d'un service de distribution de musique en ligne vers un appareil portable tel que cet enregistreur peut être limitée.

................................................................................................................................................................

L'enregistreur dispose de 2 dossiers de musique ; musique A et musique B, pour enregistrer les fichiers transférés depuis un ordinateur. Les 2 dossiers sont pratiques pour un usage selon les genres musicaux des fichiers.

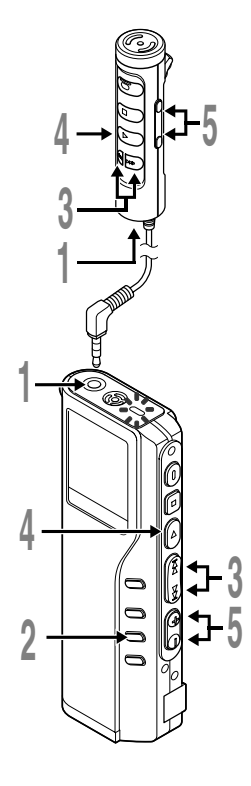

# **<sup>1</sup> Branchez le casque stéréo ou la télécommande sur la prise de l'enregistreur.**

Si la télécommande est branchée, branchez le casque sur la prise EAR de la télécommande.

**<sup>2</sup> Appuyez sur la touche FOLDER pour choisir un dossier.**

## **<sup>3</sup> Appuyez sur la touche FF ou REW pour choisir le fichier musical que vous souhaitez lire.**

Le nom du fichier et la longueur de la piste musicale sont affichés.

Si vous maintenez les touches FF ou REW enfoncées, les fichiers sont passés de manière continue.

- a **Fichiers sélectionnés**
- b **Longueur du fichier sélectionné**

#### **<sup>4</sup> Appuyez sur la touche PLAY pour démarrer la lecture.**

Le témoin d'enregistrement/de lecture vert  $\overline{c}$  TITLE/AR clignote, et le titre et le nom de l'artiste sont @<br>■ clignote, et le titre et le nom de l'artiste sont @ affichés dans le panneau gauche.

- c **Titre et Nom de l'artiste du fichier en cours de lecture**
- d **Durée de lecture du fichier en cours**

#### **<sup>5</sup> Appuyez sur les touches VOL (+) ou VOL (–) pour choisir le volume sonore qui convient.**

L'affichage montre le niveau du volume. Vous pouvez choisir de 0 à 30.

La piste suivante démarrera automatiquement lorsque la lecture de la piste précédente est achevée.

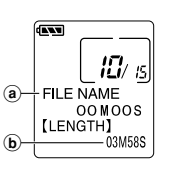

 $-02M36S$ [LENGTH] 03M58S

2

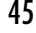

#### **Remarques**

- La vitesse de transmission possible pour la lecture sur l'enregistreur varie entre 32 kbps et 160 kbps tant pour le format MP3 que pour le format WMA.
- Il est possible de lire des fichiers ayant différentes vitesses de transmission (conversion de la vitesse de transmission dans une fichier); cependant, la durée affichée risque de ne pas être exacte.
- Si vous utilisez un casque d'écoute, ÉVITEZ un réglage trop élevé du volume. Un niveau sonore trop élevé peut générer des troubles auditifs.
- Vous pouvez écouter de la musique sans le casque d'écoute, en utilisant les hauts-parleurs internes. Dans ce cas, le son sera rendu en mono, et non pas en stéréo.
- Pour le Titre et le Nom de l'artiste, vous pouvez entrer jusqu'à 40 caractères chacun.

## **Fonctions de lecture**

#### **Saut d'un fichier musical pendant sa lecture**

Appuyez sur la touche **FF** pendant la lecture d'un fichier musical.

➥L'enregistreur saute au début du fichier musical suivant et commence la lecture.

Appuyez sur la touche **REW** pendant la lecture d'un fichier musical.

➥L'enregistreur sautera au début du fichier musical actuel et commencera la lecture.

#### **Avance rapide**

Maintenez la touche **FF** pressée pendant la lecture d'un fichier musical.

➥Permet d'effectuer une avance rapide jusqu'au bout de la piste actuelle et s'arrête au début de la piste suivante.

### **Annuler l'avance rapide**

Relâchez la touche **FF** au point où vous souhaitez lire le fichier musical.

**►** La lecture démarre.

#### **Retour rapide**

Maintenez la touche **REW** pressée pendant la lecture d'un fichier musical.

➥Permet d'effectuer un retour rapide au début de la piste actuelle, la lecture reprend au début de la piste.

#### **Annuler le retour rapide**

Relâchez la touche **REW** au point où vous souhaitez lire le fichier musical.

➥La lecture démarre.

#### **Annulation de la lecture**

Appuyez sur la touche **PLAY** ou sur la touche **STOP**.

➥Permet d'arrêter la lecture de la piste en cours de lecture.

**4**

### **Fonctions Lecture diverses**

#### **Egaliseur**

Le mode egaliseur est commuté dans l'ordre suivant lorsque vous appuyez sur la touche **EQ** (egaliseur) pendant la lecture ou en cas d'interruption de la lecture.

 $\rightarrow$  FLAT  $\rightarrow$  ROCK  $\rightarrow$  POP $\rightarrow$  JAZZ  $\rightarrow$  USER  $-$ 

Vous pouvez personnaliser la réponse de fréquence avec la fonction egaliseur (USER EQ).

• Si aucune saisie n'est effectuée en l'espace de 2 secondes après avoir appuyé sur la touche EQ, l'affichage normal revient.

#### **Affichage de répétition, AutoDJ**

A chaque fois que vous appuyez sur la touche **REPEAT**, qu'une lecture soit en route ou non, le mode de lecture défile de la manière suivante.

 $\mapsto$  Lecture normale  $\rightarrow$  Reproduction répétée d'un morceau  $\rightarrow$  Reproduction répétée de tous les morceaux-

AutoDJ ← Reproduction répétée AutoDJ ←

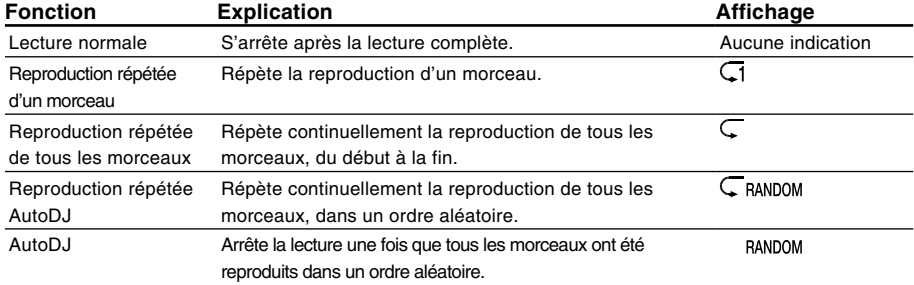

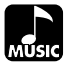

**4**

**Renforcer l'effet WOW (WOW EFFECT)**

Renforcer l'effet WOW (WOW EFFECT)

# **Renforcer l'effet WOW (WOW EFFECT)**

L'enregistreur est équipé de WOW, un produit de la technologie de synthèse du son qui améliore la présence audio et la qualité des basses. Trois niveaux différents des effets Surround (SRS 3D) et des effets de basses (TruBass) permettent d'effectuer un mixage personnalisé.

Effets Surround (SRS 3D): Accroissent le volume sonore et la clarté du son. Effets de basses (TruBass): Enrichissent les basses.

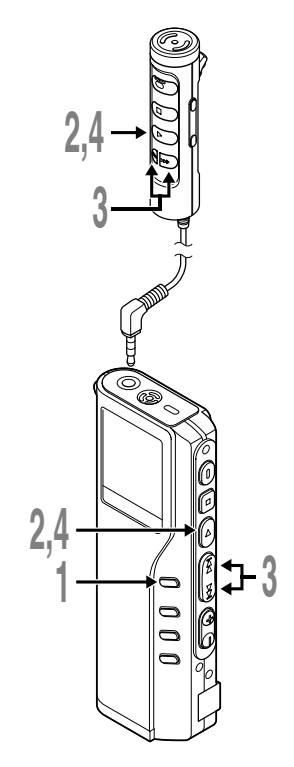

# **<sup>1</sup> Maintenez la touche MENU pressée 1 seconde au moins.**

"WOW EFFECT" est affiché à l'écran (☞ P.50).

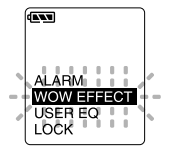

**2 Appuyez sur la touche PLAY**.<br>La procédure de réglage des effets<br>Surround commence (SBS 3D) Surround commence (SRS 3D).

## **<sup>3</sup> Appuyez sur la touche FF ou REW pour sélectionner le niveau Surround souhaité.**

Les niveaux se succèdent dans l'ordre suivant, "OFF", "LOW", "MIDDLE", "HIGH".

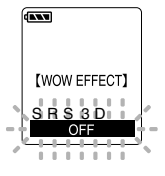

### **<sup>4</sup> Appuyez sur la touche PLAY pour enregistrer vos réglages.**

La procédure de réglage des effets de basses (TruBass) commence.

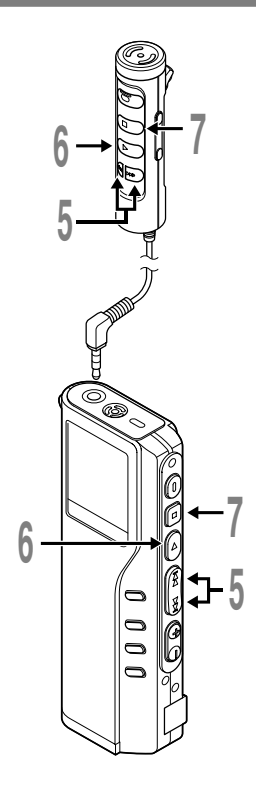

## **<sup>5</sup> Appuyez sur la touche FF ou REW pour s électionner le niveau des effets de basses.**

Les niveaux se succ èdent dans l 'ordre suivant, "OFF", "LOW", "MIDDLE", "HIGH " .

### **<sup>6</sup> Appuyez sur la touche PLAY pour enregistrer vos r églages.**

### **<sup>7</sup> Appuyez sur la touche STOP pour refermer le menu.**

Si vous souhaitez param étrer d 'autres menus, appuyez sur la touche PLAY et maintenez-la enfonc ée pendant plus d ' 1 seconde, sans appuyer sur la touche STOP.

**<sup>7</sup>** Si vous souhaitez modifier le niveau WOW pendant la lecture d'une piste, appuyez sur la touche MENU et répétez la proc édure à partir de l'étape 3.

#### **Remarques**

• Les effets Surround et les effets de basses sont r égl és sur OFF dans la configuration WOW par d éfaut.

.......................................................................................................

- Si aucune saisie n 'est effectu ée en l 'espace de 8 secondes pendant la configuration WOW, la lecture étant en cours, l 'enregistreur revient à l 'affichage normal.
- "WOW" est affiché à l'écran dès que les effets Surround et les effets de basses ont é t é activ és.
- L 'effet WOW s 'affaiblit lorsque la vitesse de transmission d 'un fichier musical est inf érieure à 32 kbps.
- L 'effet WOW peut se renforcer en fonction du morceau, et devenir g ênant. Si tel est le cas, rectifiez l 'effet WOW.

**4** Rentorcer l'effet WOW (WOW EFFECT) **Renforcer l'effet WOW (WOW EFFECT)**

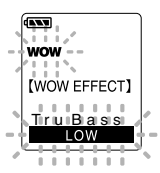

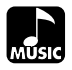

# **Liste de menus (Mode MUSIC)**

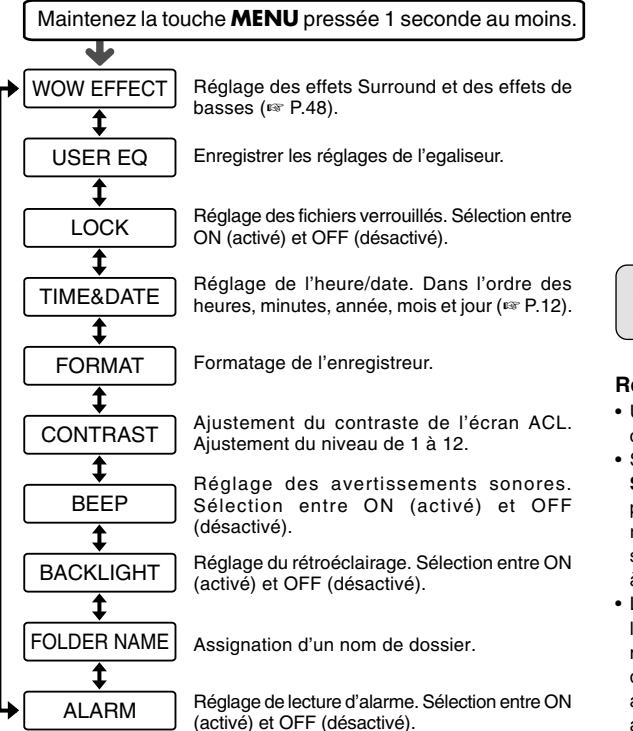

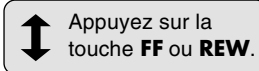

#### **Remarques**

- Une partie du menu est commune au mode VOICE.
- Si vous appuyez sur la touche **STOP** ou sur la touche **REC** pendant une opération de réglage de menu, l'enregistreur s'arrêtera et les articles réglés à ce point seront appliqués.
- L'enregistreur s'arrêtera si vous le laissez inactif pendant 3 minutes pendant une opération de réglage de menu, quand un article sélectionné n'est pas appliqué.

**Caractéristiques communes à l'enregistreur vocal et au lecteur de musique**

# **Effacement**

## **Effacement d'un fichier à la fois**

Un fichier sélectionné peut être effacé d'un dossier.

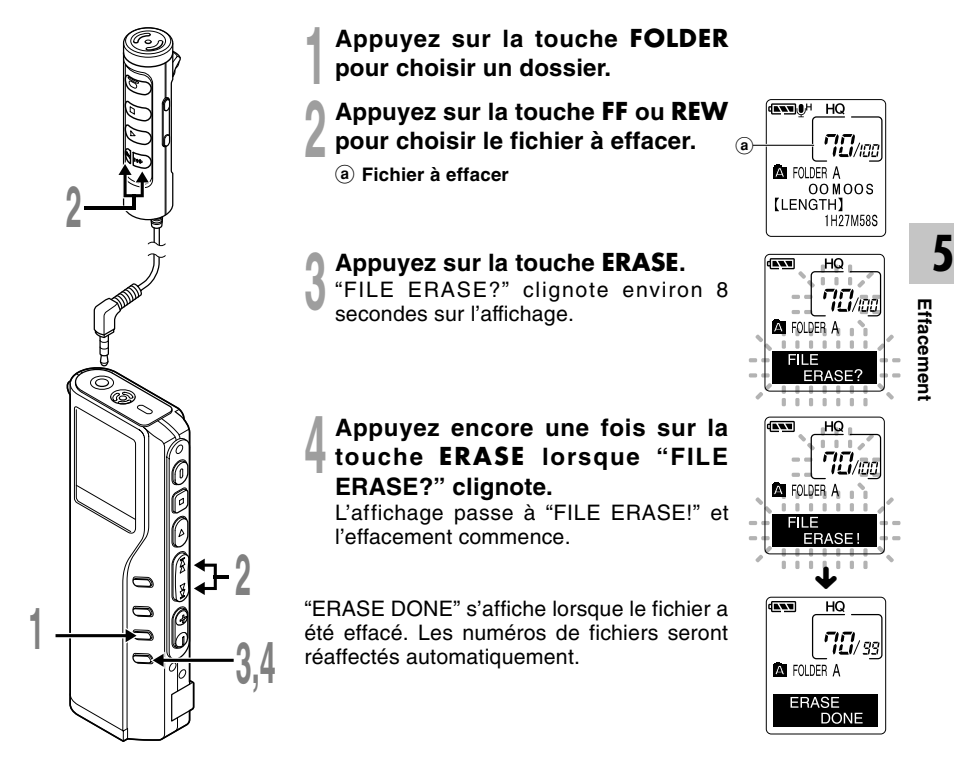

## **Effacement de tous les fichiers d'un dossier**

Tous les fichiers d'un dossier peuvent être effacés simultanément, sauf les fichiers verrouillés.

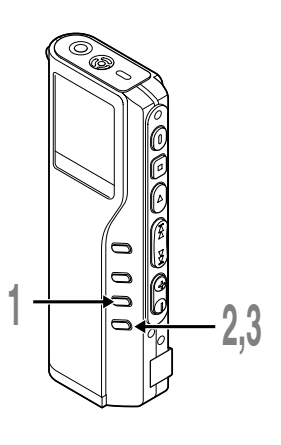

- **<sup>1</sup> Appuyez sur la touche FOLDER pour choisir le dossier dont vous souhaitez effacer tous les fichiers.**
	- a **Dossier dont les fichiers doivent être effacés**

#### **<sup>2</sup> Appuyez au moins 3 secondes sur la touche ERASE.**

"ALL ERASE?" clignote sur l'affichage pendant environ 8 secondes.

## **<sup>3</sup> Appuyez encore une fois sur la touche ERASE lorsque "ALL ERASE?" clignote.**

L'affichage passe à "ALL ERASE!" et l'effacement commence.

"ERASE DONE" s'affiche à l'effacement des fichiers. Des numéros sont réassignés aux fichiers verrouillés en ordre ascendant.

**ANTIUM HO** 

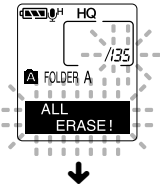

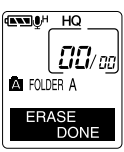

#### **Remarques**

- Un fichier effacé ne peut pas être rétabli.
- Si vous n'appuyez pas sur la touche ERASE dans les 8 secondes à compter du clignotement de "FILE ERASE?" ou "ALL ERASE?", l'enregistreur revient au mode Arrêt.
- L'effacement peut prendre jusqu'à 10 secondes. Ne faites rien durant ce laps de temps car les données pourraient être altérées. Le retrait de la batterie et de l'adaptateur secteur sont formellement déconseillés, que la batterie soit ou non dans l'enregistreur.

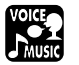

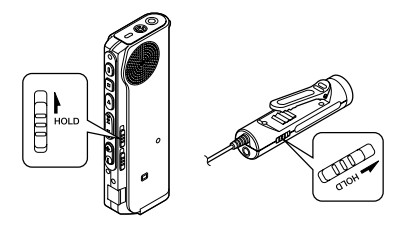

#### **Réglage du commutateur HOLD à la position HOLD.**

Si vous réglez l'enregistreur dans la position HOLD en faisant glisser la touche HOLD dans le sens de la flèche, les réglages actuels sont conservés et toutes les touches et commutateurs sont désactivés, sauf la touche HOLD. Cette caractéristique est utile quand l'enregistreur doit être transporté dans un sac ou une poche.

**N'oubliez pas de régler le commutateur HOLD pour réutiliser l'enregistreur.**

#### **Etat de marche en fonction du réglage de HOLD**

**1**: Etat de l'enregistreur, **2**: HOLD sur l'enregistreur, **3**: HOLD sur la télécommande, **4**: Action sur les touches de l'enregistreur, **5**: Action sur les touches de la télécommande

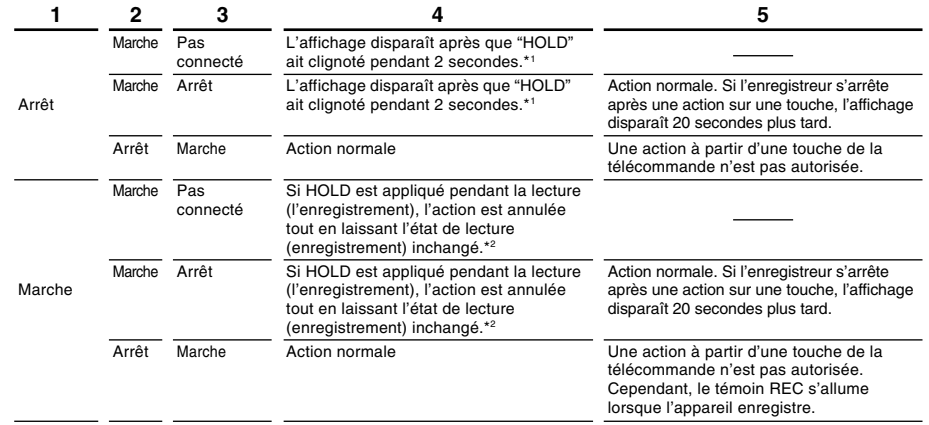

\*1: Si vous appuyez sur n'importe quelle touche, l'affichage de l'horloge clignote pendant 2 secondes mais l'enregistreur ne démarre pas.

\*2: L'enregistreur s'arrête lorsque la lecture est finie ou lorsque l'enregistrement s'arrête faute de mémoire libre.

#### **Remarque**

54 fichier associé à l'alarme à la pression d'une touche quelconque. L'alarme retentira à l'heure programmée même si l'enregistreur est réglé à HOLD. Il commencera à lire le

# **Utilisation de l'enregistreur pour la lecture/ l'écriture**

L'enregistreur une fois connecté à votre PC peut être utilisé comme enregistreur vocal et lecteur de musique, et permet aussi de télécharger des données vers votre PC à partir de la mémoire de l'enregistreur et vice versa.

• Sous Windows 98/98SE, vous devrez installer le logiciel utilitaire DSS Player.

## **Par exemple, copie de données sur un ordinateur avec l'Explorateur ou Finder**

**<sup>1</sup> Démarrez Windows.**

**2 Connectez l'enregistreur à votre PC.**<br>Pour des informations détaillées, veuillez vous reporter à la rubrique "Connexion à votre PC<br>avec le câble de connexion USB" (sx P 34) avec le câble de connexion USB" (☞ P.34).

**<sup>3</sup> Ouvrez la fenêtre de l'Explorateur.** L'enregistreur est affiché comme icône de support amovible.

**4 Copiez les données.**<br>
Pendant l'écriture ou la copie des données, le témoin d'enregistrement/de lecture de<br>
l'enregistreur clignote l'enregistreur clignote.

Lorsque vous déconnectez l'enregistreur de votre PC, veuillez vous reporter aux remarques sous la rubrique "Déconnecter l'enregistreur de votre PC" (☞ P.35).

................................................................................................................................................................

#### **Remarque**

N'ôtez JAMAIS le câble USB tant que l'indicateur d'enregistrement/lecture clignote. Ceci entraînerait la destruction des données.

# **Liste des messages d'alarme**

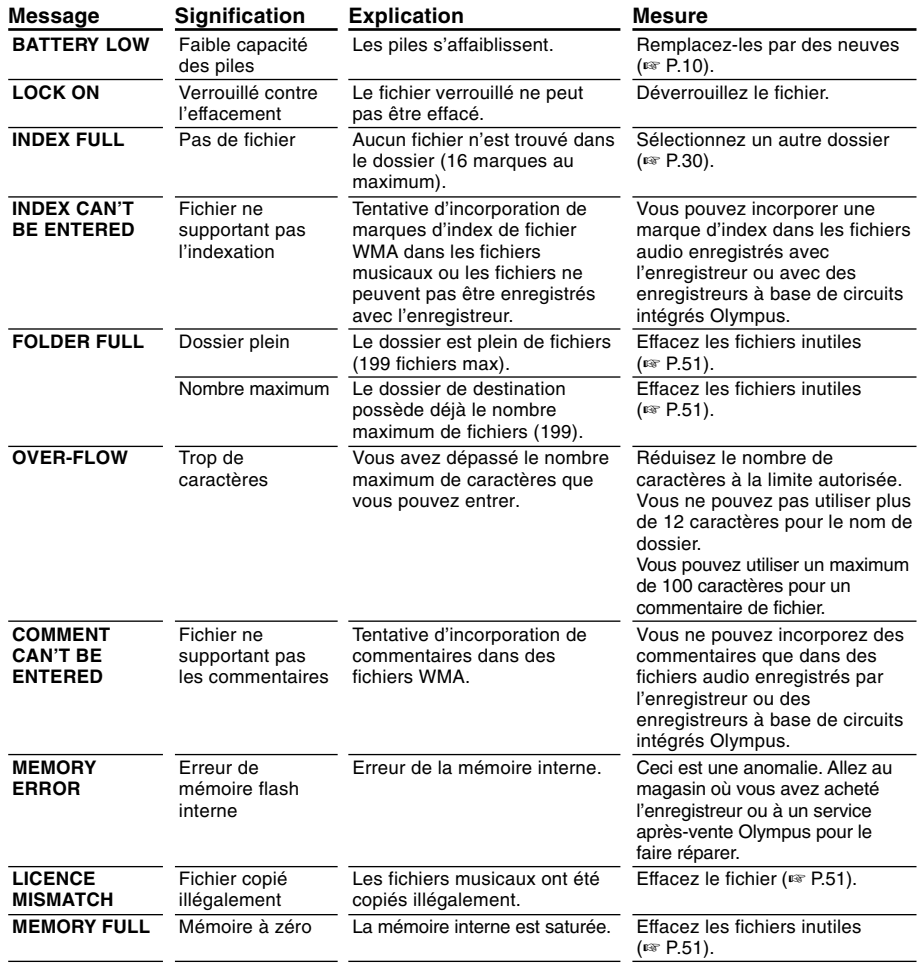

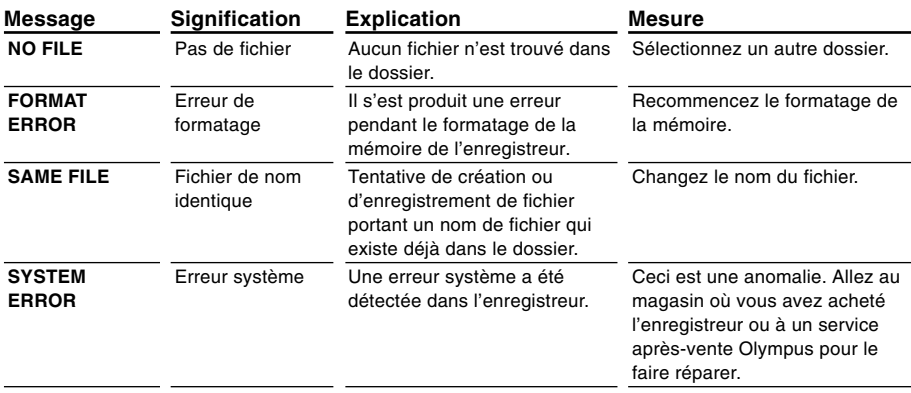

# **Dépannage**

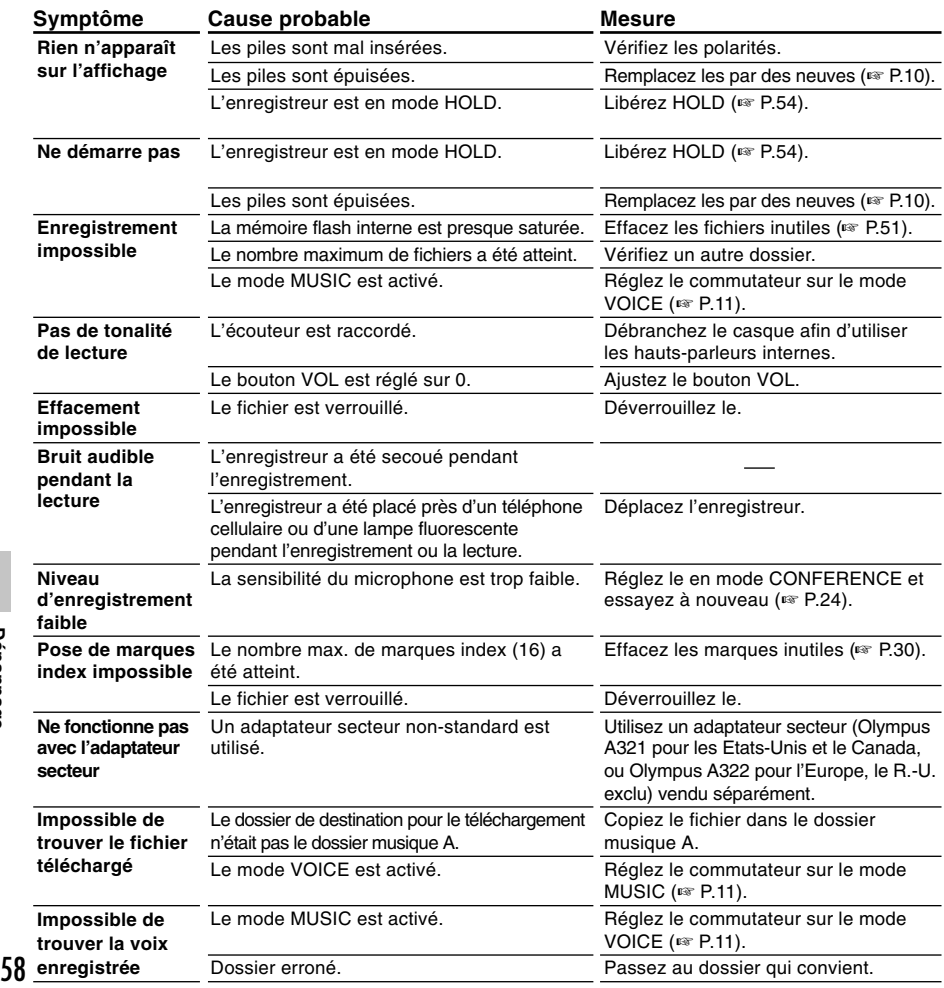

# **Accessoires (options)**

#### **Microphone Stéréo : ME50S**

Vous ne pouvez effectuez des enregistrements pleins de sensations réelles qu'avec un enregistrement stéréo. Et vous obtenez un son net avec moins de "bruit" avec le format WMA.

#### **Microphone réducteur de bruit: ME12 (microphone de dictée)**

Permet d'obtenir des enregistrements nets de votre propre voix en réduisant les effets de bruit ambiant.

**Adaptateur secteur: A321 (pour les Etats-Unis et le Canada), A322 (pour l'Europe, R.-U. exclu)**

#### **Chargeur de batteries rechargeables Ni-MH: BU-400**

Il peut recharger de 1 à 4 piles AA (R6), or 1 ou 2 piles AAA (R03) à la fois, en le branchant sur n'importe quelle prise secteur pour appareil électro-ménager n'importe où dans le monde.

#### **Batterie Ni-MH rechargeable: BR401**

Batteries rechargeables à haute efficacité et longue durée de vie.

#### **Cordon de raccordement: KA232\***

Connecte la prise microphone de cet appareil à une radio ou une autre source sonore.

#### **Adaptateur de prise: PA3**

Un adaptateur qui connecte des dispositifs tels que microphones avec miniprise ø2,5 mm à des unités à miniprise ø3,5 mm.

\* Utilisez ces accessoires avec un adaptateur de prise PA3.

# **Spécifications**

### **Pour l'enregistreur vocal numérique**

#### **Format d'enregistrement**

DSS (Digital Speech Standard) WMA (Windows Media Audio)

**Niveau d'entrée** –70 dBv **Fréquence d'échantillonnage** Mode SHQ: 44,1 kHz Mode HQ: 44,1 kHz Mode SP: 12 kHz Mode LP: 8 kHz

#### **Réponse en fréquence générale**

Mode SHQ: 300 à 8.000 Hz Mode HQ: 300 à 7.000 Hz Mode SP: 300 à 5.000 Hz Mode LP: 300 à 3.000 Hz

#### **Temps d'enregistrement DM-20 (128MB)**

Mode SHQ: 4 h 20 min. Mode  $HO: 8 h 45 min$ Mode SP: 20 h 55 min. Mode LP: 44 h 45 min. **DM-10 (64MB)** Mode SHQ: 2 h 10 min. Mode HQ: 4 h 20 min. Mode  $SP: 10 h 25 min$ Mode LP: 22 h 20 min.

### **Durée de vie des piles alcalines**

Enregistrement : Environ 16 heures Lecture : Environ 9 heures

#### **Durée de vie d'une batterie Ni-MH rechargeable** Enregistrement : Environ 12 heures Lecture : Environ 8 heures

#### **Pour le lecteur de musique numérique**

**Format de données compatible** format WMA, MP3 **Fréquence d'échantillonnage** 44,1 kHz **Bande de fréquence** 20 à 20.000 Hz **Durée de reproduction DM-20 (128MB)** 100 à 340 min. **DM-10 (64MB)** 50 à 170 min. (La durée varie en fonction du débit des données musicales.) **Puissance maxi de sortie casque** 5mW + 5mW (avec une impédance de 32 Ω) **Durée de vie des piles alcalines** Environ 10 heures **Durée de vie d'une batterie Ni-MH rechargeable**

Environ 8 heures

### **Caractéristiques communes**

#### **Support d'enregistrement :** Mémoire flash intégrée 128 MB (DM-20) 64 MB (DM-10) **Haut-parleur** Dynamique rond ø23 mm intégré **Prise MIC/EAR/REMOTE** Prise mini-jack ø3,5 mm, impédance MIC 2kΩ, EAR 8  $Ω$  ou plus. **Puissance de travail max. (3 V c.c.)** 180 mW ou plus (haut-parleur 8  $Ω$ ) **Alimentation** Tension nominale: 3 V Piles: Deux piles Alcalines AAA (LR03 ou R03) ou deux batteries rechargeables Ni-MH. Alimentation externe: Adaptateur secteur

#### **Dimensions extérieures**

109,5 x 39,5 x 15 mm (protubérances exclues)

#### **Poids**

85 g (Piles alcalines comprises)

- \* Les spécifications et la conception sont sujettes à modification sans préavis.
- \* La durée de vie est estimée par Olympus. Elle peut varier considérablement selon le type de batteries et les conditions d'utilisation.

# **Assistance technique et soutien**

Les informations suivantes concernent seulement les questions techniques et le soutien pour l'enregistreur OLYMPUS et son logiciel.

- ◆ Numéro de ligne directe aux Etats-Unis et au Canada 1-888-553-4448
- ◆ Adresse électronique de soutien aux Etats-Unis et au Canada distec@olympus.com
- ◆ Numéro de ligne directe en Europe Numéro d'appel gratuit 00800 67 10 83 00 disponible en Allemagne, Autriche, Belgique, Danemark, Finlande, France, Norvège, Italie, Luxembourg, Pays-Bas, Royaume-Uni, Portugal, Espagne, Suède, Suisse

Numéros payants pour le reste de l'Europe +49 180 567 1083 +49 40 23773 899

◆ Adresse électronique de soutien en Europe dss.support@olympus-europa.com